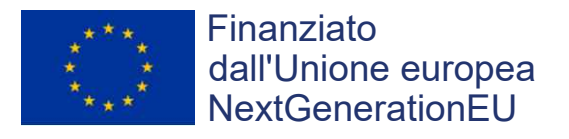

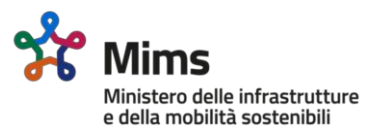

# **Interventi per il potenziamento del sistema idrico della Sicilia sud - occidentale**

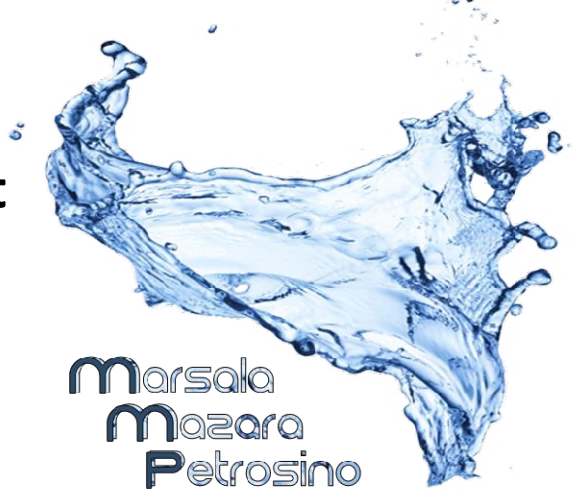

# **Adduzione da Montescuro ovest**

# **per Mazara, Petrosino, Marsala**

CUP: C21B21012820001 PNRR-M2C4-I4.1-A2-53

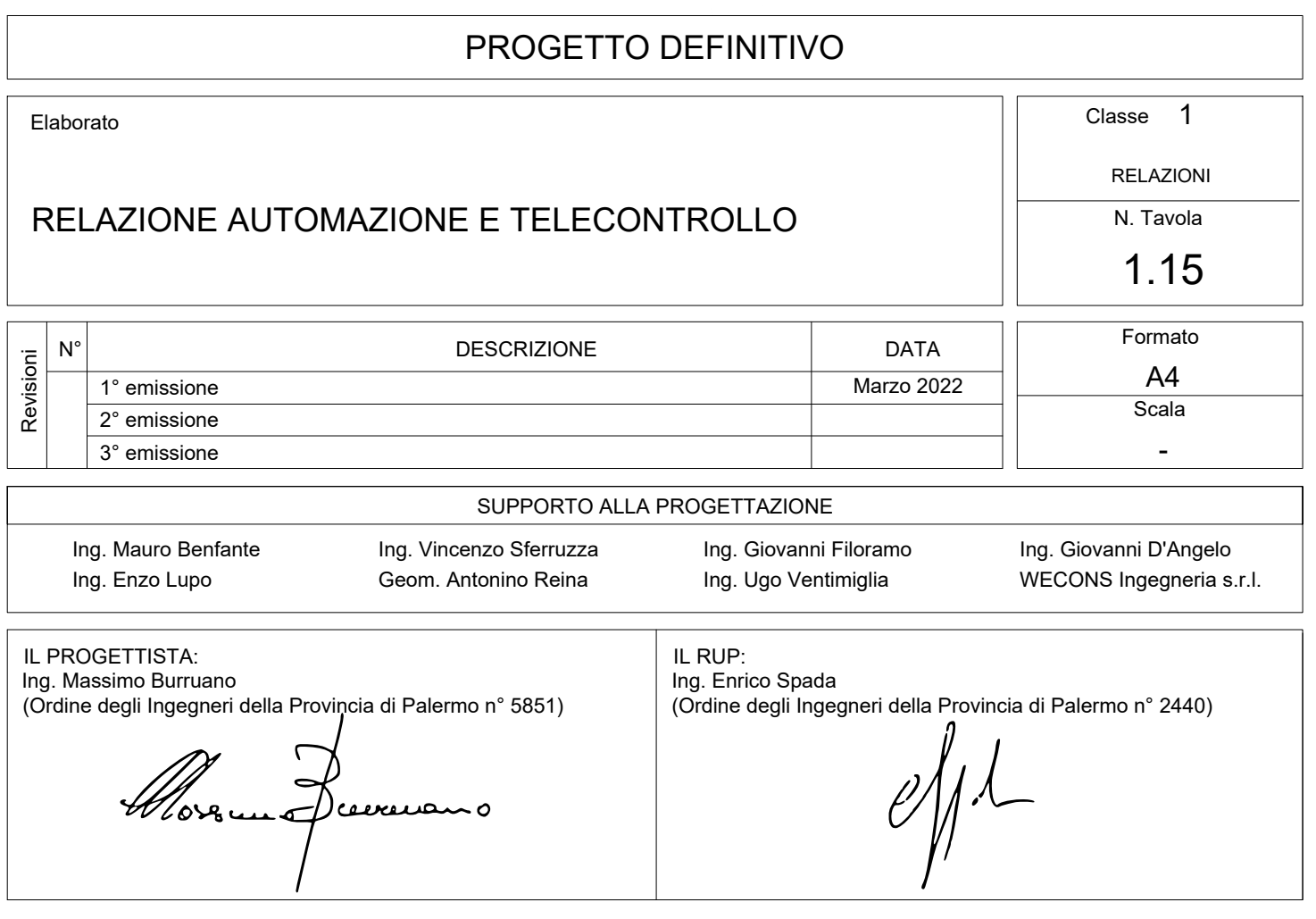

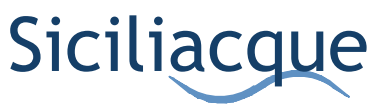

Sicilia Cque Sicilia Cause S.p.A.<br>Sicilia Cque Via Vincenzo Orsini, 13 - 90139 Palermo C.F./P.IVA:05216080829 e-mail:siciliacque@siciliacquespa.it PEC:siciliacque@siciliacquespa.com SICILIACQUE S.p.A.

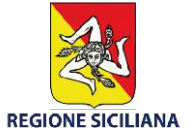

## SOMMARIO

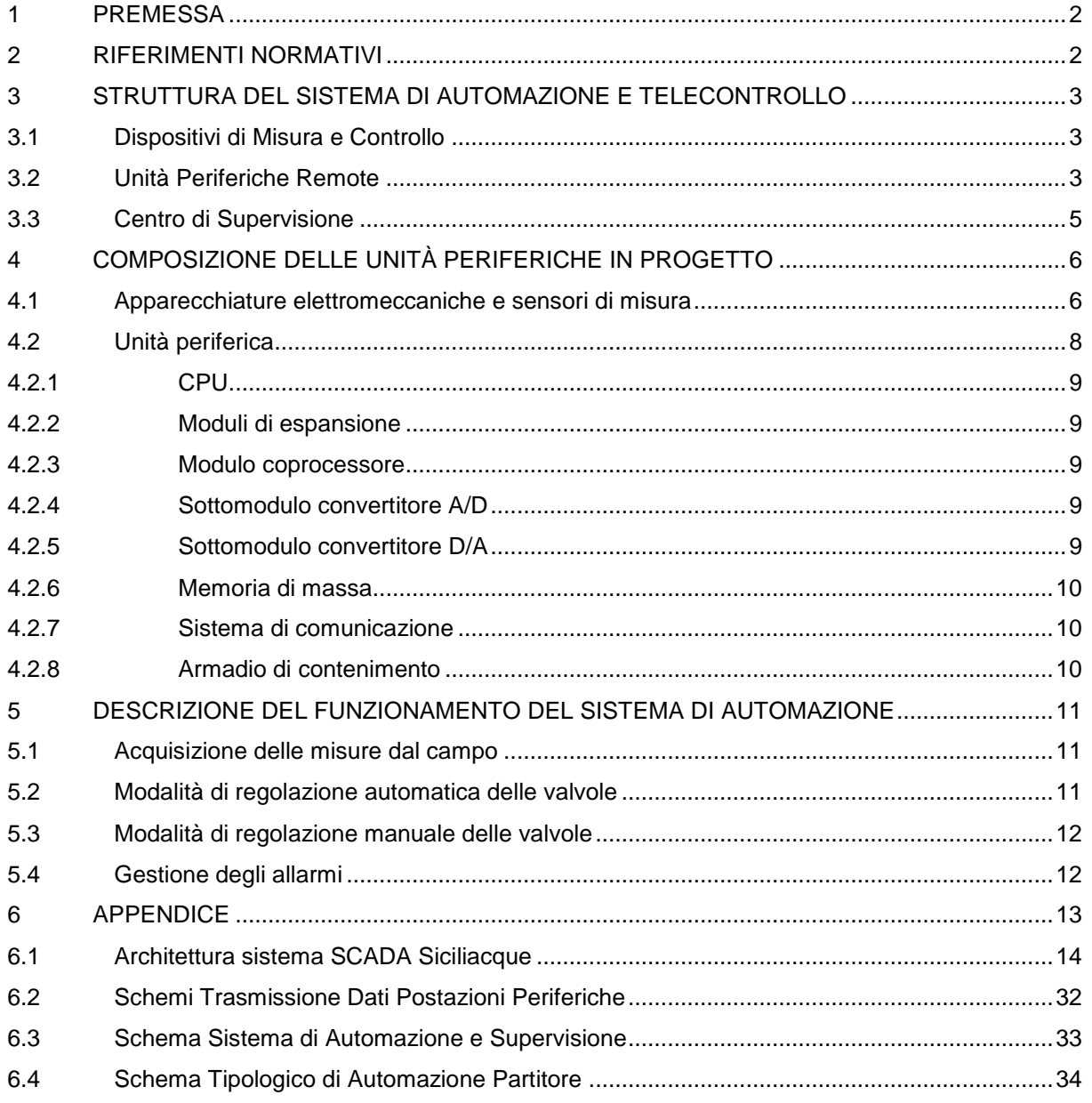

# **1 PREMESSA**

Il presente documento costituisce la relazione sull'automazione e il telecontrollo del progetto definitivo per "*Interventi per il potenziamento del sistema idrico della Sicilia sud-occidentale - Adduzione da Montescuro Ovest per Mazara, Petrosino e Marsala"* avviato, a seguito della determina di avvio della progettazione prot. n. 001- 0004463-GEN/2021 del 09/06/2021.

E' divisa in due sezioni principali: nella prima è stata descritta l'architettura hardware e software che il sistema di automazione e telecontrollo dovrà possedere al fine di garantire le prestazioni minime desiderate; nella seconda sono state descritte le logiche di funzionamento del sistema di automazione e telecontrollo.

In termini generali il sistema di automazione dovrà assolvere ai seguenti compiti:

- regolazione della portata distribuita;
- misura dei volumi consegnati;
- monitoraggio delle portate lungo linea;
- monitoraggio delle pressioni lungo linea;
- riconoscimento delle condizioni anomale di funzionamento;
- gestione degli allarmi (sia allarmi propri del sistema di automazione e telecontrollo sia allarmi di funzionamento dell'acquedotto);
- interrogazione delle variabili per ricostruzione trend.

Il sistema di automazione e telecontrollo consentirà una ottimale ed efficiente gestione dell'acquedotto rispetto ad una conduzione "manuale".

# **2 RIFERIMENTI NORMATIVI**

La progettazione e la realizzazione del sistema di automazione e telecontrollo deve rispettare le norme di settore ed i riferimenti legislativi cogenti, di seguito indicati.

Indicativamente e non esaustivamente si riporta a seguire quanto sopra premesso:

- D.M. 37/08 Regolamento concernente l'attuazione dell'articolo 11-quaterdecies, comma 13, lettera a) della legge n. 248 del 2 dicembre 2005, recante riordino delle disposizioni in materia di attività di installazione degli impianti all'interno degli edifici;
- D.Lgs. 207/21 Attuazione della direttiva (UE) 2018/1972 del Parlamento europeo e del Consiglio, dell'11 dicembre 2018, che istituisce il Codice europeo delle comunicazioni elettroniche;
- L. 186/68 Disposizioni concernenti la produzione di materiali, apparecchiature, macchinari, installazioni e impianti elettrici ed elettronici;
- D.Lgs. 81/08 Attuazione dell'articolo 1 della legge 3 agosto 2007, n. 123, in materia di tutela della salute e della sicurezza nei luoghi di lavoro;
- Norma CEI 64-8 Impianti elettrici utilizzatori a tensione nominale non superiore a 1000 V in corrente alternata e a 1500 V in corrente continua;
- Norma CEI EN 62305-4 Protezione contro i fulmini. Impianti elettrici ed elettronici nelle strutture;
- Norma CEI EN 61439 Apparecchiature assiemate di protezione e di manovra per bassa tensione (quadri BT);
- Norma IEC 61800-5-1 Adjustable speed electrical power drive systems Part 5-1: Safety requirements -Electrical, thermal and energy;
- Norma IEC 60204-1;
- Guida CEI 81-29 "Linee Guida per l'applicazione delle Norme CEI EN 62305"
- DIRETTIVA 2014/35/UE Direttiva bassa tensione. Armonizzazione delle legislazioni degli Stati membri relative alla messa a disposizione sul mercato del materiale elettrico destinato a essere adoperato entro taluni limiti di tensione;
- DIRETTIVA 2014/30/UE Direttiva compatibilità elettromagnetica. Armonizzazione delle legislazioni degli Stati membri relative alla compatibilità elettromagnetica.

L'impianto di automazione e supervisione, come descritto dal DM 37/08 all'art. 1 comma 2 lettera b deve essere considerato come integrato nel sistema elettrico nella sua interezza e pertanto va rispettato anche l'art.1 comma 2 lettera a, ancorché non univocamente identificabile come impianto installato all'interno di edifici

## **3 STRUTTURA DEL SISTEMA DI AUTOMAZIONE E TELECONTROLLO**

Il sistema di automazione e telecontrollo si articola su tre livelli:

- Livello 0: dispositivi di misura e controllo;
- Livello 1: unità periferiche remote;
- Livello 2: centro di supervisione.

di seguito descritti in dettaglio.

#### **3.1 Dispositivi di Misura e Controllo**

I dispositivi di misura e controllo costituiscono l'interfaccia tra il sistema di automazione e telecontrollo ed il campo definito livello 0. Sono costituiti da due tipologie di apparecchiature: i sensori e gli attuatori. I primi sono sensibili alle grandezze fisiche dell'impianto, come ad esempio la pressione o la portata, e mediante i propri trasduttori sono in grado di convertirle in segnali elettrici utili perla trasmissione ed elaborazione da parte delle periferiche remote (PLC). I secondi sono le componenti in grado di agire sul processo industriale convertendo un segnale di comando ricevuto da un controllore in un'azione fisica, come l'apertura o chiusura di una valvola di regolazione. La comunicazione tra la strumentazione di campo e PLC deve essere realizzata con l'impiego di cavi schermati multipolari.

E' prevista l'installazione ed il controllo di:

- misuratori di portata elettromagnetici;
- contatori volumetrici con apparecchio lancia impulsi;
- trasduttori di pressione;
- sonde di livello;
- valvole di regolazione a fuso con unità Teleinvertitrice;
- valvole saracinesca con unità Teleinvertitrice;
- valvole a farfalla con unità Teleinvertitrice.

#### **3.2 Unità Periferiche Remote**

Le unità periferiche remote costituiscono l'anello gerarchicamente superiore, definito livello 1, a quello rappresentato dai dispositivi di misura e controllo. Ognuna di esse è costituita da un'unità elettronica a microprocessore in grado di gestire i segnali di input dal campo, siano essi analogici che digitali, elaborarli mediante le logiche sviluppate ed implementate nel firmware del microcontrollore, fornire i segnali di output verso gli attuatori di campo. Le unità periferiche comunicano con il livello gerarchicamente superiore del sistema di automazione e telecontrollo, rappresentato dal centro di supervisione e/o al sistema di invio di allarmi verso numeri di reperibilità. E' stata prevista un'unità periferica remota (PLC) in corrispondenza di ogni opera d'arte (manufatto partitore, manufatto di misura e manufatto di consegna), la connessione tra i dispositivi di misura e controllo con il PLC è effettuata mediante collegamento cablato.

Su ogni periferica deve essere previsto un display per la visualizzazione delle seguenti informazioni:

- Valvole a farfalla;
	- o indicazione fine corsa aperto
	- o indicazione fine corsa chiuso
- Valvole a fuso:
	- o indicazione grado di apertura valvola
- Misuratore di pressione;
	- o indicazione valore rilevato
- Misuratore di portata;
	- o indicazione valore rilevato
- Contatore volumetrico:
	- o indicazione valore totalizzato

Per il serbatoio Campobello di Mazara, che rappresenta un punto strategico dell'acquedotto si deve prevedere, in sito, una interfaccia HMI con display touch screen da 19'' che supporti la licenza GEOSCADA della Schneider Electric sia per il comando delle apparecchiature idrauliche, ma anche per l'impostazione di logiche specifiche per la regolazione del nodo idraulico.

Ogni unità periferica remota comunica con il centro di supervisione in modo bidirezionale mediante connessione continua (supervisione in tempo reale) di tipo wireless GPRS/HSPA/LTE, utilizzando l'infrastruttura di telecomunicazione di terze parti. Nel dettaglio le architetture di comunicazione tra le diverse unità remote e la centrale di controllo è prevista mediante modem GPRS/HSPA/LTE collegato al controllore che opportunamente programmato trasmette il flusso di informazioni necessarie al sistema di supervisione. E' stato scelto un sistema che garantisca il trasferimento dei dati al sistema di supervisione centrale, con funzione di data logger storico per i parametri di esercizio. Il sistema anche in caso di interruzione della comunicazione per indisponibilità temporanea del collegamento o dell'alimentazione, memorizza e successivamente trasmette il pacchetto registrato dei dati al ripristino del funzionamento della comunicazione (deve essere usato un protocollo DNP3 o simile). Per tale motivo, al fine di garantire la continuità temporale dei dati, anche nei casi temporanei di interruzione della comunicazione con il centro di supervisione, le unità remote saranno dotate di memoria locale, per l'archiviazione temporanea dei dati che al ripristino della comunicazione saranno trasmessi al centro di supervisione.

L'architettura generale del sistema di telecontrollo prevede l'archiviazione dello storico dei dati all'interno di un server dedicato e già presente all'interno del data room di Siciliacque. Questa configurazione consente l'elaborazione dei trend e le analisi statistiche dei dati di funzionamento mediante il sistema SCADA centralizzato.

Lo SCADA adottato da Siciliacque è lo Geo SCADA di Schneider; il server centrale si trova nella sede di Palermo. Le postazioni remote devono quindi comunicare con questo server secondo i protocolli e le regole già in uso a Siciliacque. Le unità periferiche remote, devono essere alimentate dalla rete elettrica con una fornitura elettrica trifase in bassa tensione 400V con potenza sufficiente alle installazioni in sito.

Nel progetto sono previste n. 13 unità periferiche remote:

- 1) Postazione PLC01 Partitore Menfi;
- 2) Postazione PLC02 Pozzetto misura 1;
- 3) Postazione PLC03 Pozzetto misura 2;
- 4) Postazione PLC04 Serbatoio Campobello;
- 5) Postazione PLC05 Partitore Mazara 1;
- 6) Postazione PLC06 Consegna Mazara 1;
- 7) Postazione PLC07 Partitore Mazara 2;
- 8) Postazione PLC08 Consegna Mazara 2;
- 9) Postazione PLC09 Partitore Petrosino;
- 10) Postazione PLC10 Consegna Petrosino;
- 11) Postazione PLC11 Partitore Marsala;
- 12) Postazione PLC12 Consegna Marsala 1;
- 13) Postazione PLC13 Consegna Marsala 2.

#### **3.3 Centro di Supervisione**

Il centro di supervisione rappresenta il livello più alto del sistema di telecontrollo in progetto definito livello 2. Il centro di supervisione nella sede di Siciliacque e dotato di un server sul quale è installato il software di supervisione SCADA aziendale. Nell'ambito del presente progetto, lo SCADA esistente sarà appositamente riprogrammato al fine di consentire la connessione con le n° 13 nuove unità periferiche remote previste in progetto. Oltre all'implementazione di pagine con la visione complessiva dell'acquedotto, lo SCADA sarà completato con una pagina dedicata ad ogni manufatto in progetto.

Il nuovo sistema deve interfacciarsi con quello utilizzato da Siciliacque in tutte le sue componenti e dovrà essere implementato adottando le sue regole.

Ai fini della integrazione delle informazioni del livello 1 (PLC) al livello 2 (SCADA) sarà necessario:

a) integrare le n. 2 licenze server (principale e ridondata) del software di supervisione SCADA aziendale (GeoScada di Schneider Electric) installate nel server centrale di Palermo, con un upgrade di almeno 5000 tags per licenza;

b) integrare n. 2 licenze client web del software di supervisione SCADA aziendale (GeoScada di Schneider Electric), con un numero di tags sufficiente a coprire (i) 5000 tags aggiuntivi da gestire in seguito all'intervento di che trattasi e (ii) tutti i tags già gestiti dal server centrale di Palermo;

c) integrare le n. 2 licenze server (principale e ridondata) del software di allarmistica aziendale (Alert di Micromedia) installate nel server centrale di Palermo, con un upgrade di almeno 200 tags per licenza;

d) integrare le licenze del software di reportistica aziendale (Crystal Report);

e) progettare nel dettaglio ed implementare nello SCADA le nuove logiche di processo che si rendono necessarie in seguito all'intervento di che trattasi (inclusi profilazione degli utenti, gestione degli allarmi e reportistica personalizzata);

f) progettare nel dettaglio ed implementare nello SCADA le nuove pagine video che si rendono necessarie in seguito all'intervento di che trattasi.

Il Software SCADA racchiude in sé diverse funzioni di acquisizione, di condizionamento, di gestione e presentazione delle informazioni in ingresso dal campo e in uscita verso di esso. Il software SCADA inoltre consente, per mezzo del database presente al suo interno, la gestione statistica e storica delle informazioni sul sistema. Nell'ambito del presente progetto si prevede l'implementazione delle nuove unità periferiche con la creazione di pagine video dedicate, in linea con lo standard Siciliacque, al fine di renderne intuitivo l'utilizzo per la gestione del nuovo sistema acquedottistico da parte del personale della gestione delle reti.

Lo SCADA del centro di supervisione è stato progettato con architettura del tipo "server-client", deve essere implementato con l'ingresso delle nuove unità periferiche, al fien di ottenere il controllo ed il comando di ogni unità remota mediante device fissi o mobili, quali PC o palmari, da parte degli operatori addetti al servizio.

Lo sviluppo del firmware e la configurazione di ogni PLC costituente le unità periferiche remote, derivante dalle logiche di controllo descritte nel seguito, nonché l'aggiornamento del sistema SCADA esistente con le nuove unità periferiche previste in progetto, sono oneri a carico dell'Appaltatore.

# **4 COMPOSIZIONE DELLE UNITÀ PERIFERICHE IN PROGETTO**

In considerazione delle caratteristiche funzionali e dimensionali delle componenti da telecontrollare, si possono distinguere:

- manufatti "standard" (partitori, manufatti di consegna e misura)
- il serbatoio di Campobello, nodo terminale del primo tratto dell'adduttore in progetto.

Nel serbatoio, per la complessità del piping, si prevede l'installazione di un numero di apparecchiature superiore agli altri manufatti.

Il sistema di automazione e telecontrollo prevede l'utilizzo di soluzioni standardizzate, e di livello qualitativo elevato assicurando, sia la sicurezza che la facilità di manutenzione e di gestione del sistema. E' prevista la costruzione di un quadro tipo di automazione, dettagliatamente descritto nel seguito, installato all'interno dei 12 manufatti in progetto. Per il quadro di automazione "PLC04 Serbatoio Campobello", si prevede un PLC e moduli di espansione di classe superiore, pur mantenendo inalterate rispetto alle altre postazioni, le scelte progettuali.

La programmazione del firmware è diversa per ogni sito di installazione, in funzione delle apparecchiature e dei sensori e tenendo conto delle esigenze della gestione idraulica, ai fini dell'implementazione delle logiche di automazione sito-specifiche.

Inoltre, al fine di incrementare la resilienza delle unità periferiche, si è privilegiata l'adozione di apparecchiature idrauliche e sensori, connessi al PLC locale, dotate di sistemi di controllo e comando integrati, quali sensori con display e valvole con tele invertitrici a bordo. La presenza di sistemi di comando e visualizzazione delle misure nelle singole apparecchiature consente, anche nel caso di interruzione della comunicazione tra unità remota e centro di controllo, la movimentazione manuale delle apparecchiature di regolazione al personale in loco, ai fini di interventi di gestione e manutenzione.

#### **4.1 Apparecchiature elettromeccaniche e sensori di misura**

All'interno dei manufatti trovano collocazione valvole elettroattuate, misuratori di portata e di pressione.

Di seguito è riportato l'elenco dei sensori e delle apparecchiature presenti nei nodi da telecontrollare:

#### **1) Partitore Menfi**

- n. 2 valvole a farfalla ON/OFF
- n. 1 valvola a fuso con posizionamento mediante circuito 4...20 mA
- n. 1 misuratore di portata elettromagnetico con uscita 4...20mA

n. 2 misuratori di pressione con uscita 4...20 mA

## **2) Pozzetto misura 1**

- n. 2 valvole a farfalla ON/OFF
- n. 1 misuratore di portata elettromagnetico con uscita 4...20mA
- n. 2 misuratori di pressione con uscita 4...20 mA

#### **3) Pozzetto misura 2**

- n. 2 valvole a farfalla ON/OFF
- n. 1 misuratore di portata elettromagnetico con uscita 4...20mA
- n. 2 misuratori di pressione con uscita 4...20 mA

#### **4) Serbatoio Campobello**

- n. 8 valvole a saracinesca con posizionamento mediante circuito 4...20 mA
- n. 3 valvole a fuso con posizionamento mediante circuito 4...20 mA
- n. 3 valvole a farfalla ON/OFF
- n. 6 misuratore di portata elettromagnetico con uscita 4...20mA
- n. 2 misuratori di pressione con uscita 4...20 mA

# **5) Partitore Mazara 1**

- n. 3 valvole a farfalla ON/OFF
- n. 1 valvola a fuso con posizionamento mediante circuito 4...20 mA
- n. 2 misuratori di portata elettromagnetici con uscita 4...20mA
- n. 2 misuratori di pressione con uscita 4...20 mA

# **6) Consegna Mazara 1**

- n. 1 valvole a saracinesca con posizionamento mediante circuito 4...20 mA
- n. 1 valvola a fuso con posizionamento mediante circuito 4...20 mA
- n. 1 contatore volumetrico con uscita ad impulsi
- n. 1 misuratore di pressione con uscita 4...20 mA

# **7) Partitore Mazara 2**

- n. 3 valvole a farfalla ON/OFF
- n. 1 valvola a fuso con posizionamento mediante circuito 4...20 mA
- n. 2 misuratori di portata elettromagnetici con uscita 4...20mA
- n. 2 misuratori di pressione con uscita 4...20 mA

## **8) Consegna Mazara 2**

- n. 1 valvole a saracinesca con posizionamento mediante circuito 4...20 mA
- n. 1 valvola a fuso con posizionamento mediante circuito 4...20 mA
- n. 1 contatore volumetrico con uscita ad impulsi
- n. 1 misuratore di pressione con uscita 4...20 mA

#### **9) Partitore Petrosino**

- n. 3 valvole a farfalla ON/OFF
- n. 1 valvola a fuso con posizionamento mediante circuito 4...20 mA
- n. 2 misuratori di portata elettromagnetici con uscita 4...20mA
- n. 2 misuratori di pressione con uscita 4...20 mA

#### **10) Consegna Petrosino**

- n. 1 valvola a saracinesca con posizionamento mediante circuito 4...20 mA
- n. 1 valvola a fuso con posizionamento mediante circuito 4...20 mA
- n. 1 contatore volumetrico con uscita ad impulsi
- n. 1 misuratore di pressione con uscita 4...20 mA

# **11) Partitore Marsala**

- n. 4 valvole a farfalla ON/OFF
- n. 2 misuratori di portata elettromagnetici con uscita 4...20mA
- n. 2 misuratori di pressione con uscita 4...20 mA

# **12) Consegna Marsala 1**

- n. 1 valvola a saracinesca con posizionamento mediante circuito 4...20 mA
- n. 1 valvola a fuso con posizionamento mediante circuito 4...20 mA
- n. 1 contatore volumetrico con uscita ad impulsi

n. 1 misuratore di pressione con uscita 4...20 mA

#### **13) Consegna Marsala 2**

- n. 1 valvola a saracinesca con posizionamento mediante circuito 4...20 mA
- n. 1 valvola a fuso con posizionamento mediante circuito 4...20 mA
- n. 1 contatore volumetrico con uscita ad impulsi
- n. 1 misuratore di pressione con uscita 4...20 mA

Per quanto riguarda le apparecchiature idrauliche, sono previste le seguenti dotazioni:

#### **Valvola a fuso e valvola a saracinesca**

- Alimentazione 400 V 50 Hz
- Teleinvertitore a bordo
- Pannello di comando con selettore Locale/Escluso/Remoto, pulsanti Apri/Chiudi/Stop, spie di segnalazione (finecorsa e anomalia), display.
- Unità di comando posizione analogica 4...20 mA
- Indicazione di posizione analogica 4...20 mA
- Segnali di stato digitali indicanti: intervento finecorsa aperto/chiuso, selettore Remoto, limitatore coppia apertura/chiusura, anomalia

#### **Valvola a farfalla**

- Alimentazione 400 V 50 Hz
- Teleinvertitore a bordo
- Pannello di comando con selettore Locale/Escluso/Remoto, pulsanti Apri/Chiudi/Stop, spie di segnalazione (finecorsa e anomalia), display.
- Indicazione di posizione analogica 4...20 mA
- Segnali di stato digitali indicanti: intervento finecorsa aperto/chiuso, selettore Remoto, limitatore coppia apertura/chiusura, anomalia

Tutte le valvole sono previste munite con volantino per la regolazione manuale della posizione e lucchetto per impedire manovre accidentali sul selettore.

#### **Misuratore di portata elettromagnetico**

- Alimentazione 230 V 50 Hz
- Display per visualizzazione valore di misura
- Uscita analogica 4...20 mA

# **Contatore volumetrico**

Uscita impulsiva fino a 24 V

#### **Misuratore di pressione**

- Alimentazione 24 V cc
- Display per visualizzazione valore di misura
- Uscita analogica 4...20 mA

### **4.2 Unità periferica**

L'unità periferica remota si basa sull'utilizzo di un controllore a logica programmabile (PLC) installato all'interno del quadro automazione. Il PLC di progetto è dotato di moduli di espansione, con eventuale coprocessore, in numero correlato alle apparecchiature presenti nei manufatti di installazione. I moduli hanno ingressi ed uscite digitali,

ingressi ed uscite analogiche, data logger per la memorizzazione dei dati in assenza di comunicazione, interfaccia per la trasmissione dei dati al centro di controllo. Nel progetto esecutivo deve essere individuato l'elenco I/O per singolo PLC, al fine di definire nel dettaglio in numero di espansioni necessarie alla CPU base. Ogni PLC deve essere dotato di moduli atti a garantire il 20% di ingressi ed uscite disponibili (per singola tipologia) per eventuali sviluppi futuri.

I PLC devono comunicare con il centro di supervisione, ove ha sede lo SCADA Siciliacque, mediante un sistema di comunicazione che rispetti le policy di cybersecurity aziendali. Il sistema di comunicazione dei dati previsto per ogni singolo manufatto, deve consentire l'accesso wireless alla rete aziendale dei dispositivi mobili degli operatori di campo, mediante i quali deve essere sempre possibile la supervisione del sistema idrico mediante lo SCADA.

#### 4.2.1 CPU

La CPU deve essere costituita da un controllore programmabile, realizzato in tecnologia SMT con Range di temperature estesa, basso assorbimento di corrente, con funzioni di power-down, ingressi PNP/NPN configurabili. Memoria 256 Kbytes, real-time clock/calendar, 2 porte seriali. Il modulo base relè deve avere almeno 40 I/O con 16 uscite digitali a relè. Lo stato degli I/O logici deve essere visibile attraverso Led. Il modulo deve essere espandibile con collegamenti bus. La CPU deve consentire la funzione di sincronizzazione data e ora con lo SCADA aziendale, al fine di ottenere una sincronizzazione temporale degli eventi registrati dai diversi quadri di automazione e permettere così il confronto degli eventi.

La programmazione per l'acquisizione dei sensori, il comando degli attuatori e per le logiche di gestione, dovrà essere fatta effettuata con il tool di sviluppo proprio del PLC, il quale dovrà essere in ogni caso in grado di ricevere ed inviare i dati al centro di supervisione, secondo un protocollo già in uso nel sistema SCADA di Siciliacque.

#### 4.2.2 Moduli di espansione

I moduli di espansione dell''unità base devono essere di tipo a relè per I/O digitali e devono consentire l'ingresso di un segnale 4-20 mA per quelli analogici. Lo stato degli I/O logici deve avvenire attraverso Led. L'espandibilità deve essere di almeno 7 moduli di estensione ad un modulo base provvisto di bus passante.

#### 4.2.3 Modulo coprocessore

Il modulo Coprocessore di estensione deve essere dotato di un microprocessore che lo rende estremamente veloce e versatile, e deve avere in appositi slot, schede di input ed output analogici, schede encoder o di altro genere. La connessione delle schede di I/O al modulo di estensione deve essere con un bus seriale isolato galvanicamente dal sistema.

#### 4.2.4 Sottomodulo convertitore A/D

Il sottomodulo convertitore A/D, deve consentire di acquisire 5 canali con risoluzione 16 bit, con ogni canale configurabile singolarmente, in conformità alla tipologia del sensore adottato.

#### 4.2.5 Sottomodulo convertitore D/A

Il sottomodulo convertitore D/A, deve consentire la conversione di 4 canali con risoluzione 12 bit, con configurazione separata, con uscita in tensione o in corrente, con range compresi, tra i -10 e +10 e tra 0 e 20 mA.

#### 4.2.6 Memoria di massa

L'unità remota deve essere in grado di memorizzare i dati di campo ogni qualvolta non è possibile l'invio alla SCADA (interruzione della comunicazione). Tale funzione trova particolare importanza al fine di avere una ricostruzione temporale continua delle variabili, per tutte quelle operazioni richieste dallo SCADA. La memorizzazione dei dati deve essere di tipo non volatile, al fine di avere la conservazione dei dati nel PLC, anche nel caso di interruzione dell'alimentazione del PLC stesso, o in unità base o in unità di espansione dedicata. La capacità della memoria dovrà essere tale da garantire l'archiviazione dei dati per almeno 24 ore.

#### 4.2.7 Sistema di comunicazione

Il sistema di comunicazione, mediante modem GPRS/HSPA/LTE ed infrastruttura di telecomunicazioni di terze parti, dovrà garantire gli standard di sicurezza informatici di Siciliacque. Lo scambio di informazioni tra i dispositivi dovrà avvenire mediante canale di comunicazione logicamente riservato (VPN) in uso a Siciliacque.

#### 4.2.8 Armadio di contenimento

I componenti hardware dell'unità periferica remota vanno installati all'interno di un armadio di protezione così costituito:

- Armadio in carpenteria metallica autoportante;
- Grado di protezione IP65;
- Una o due porte cieche;
- Controporta con serratura;
- Piastra di fondo;
- Estrattore d'aria alim. 220V con griglia di protezione e filtro;
- Resistenza anticondensa 50 W;
- Termostato e umidostato di consenso all'alimentazione della resistenza anticondensa e dell'estrattore;
- $\bullet$  Ingresso cavi dal basso e barra per ancoraggio cavi;
- Barra di messa a terra funzionale

L'armadio, installato a parete o a pavimento, all'interno del manufatto in progetto, e fissato mediante tasselli ad espansione o tasselli chimici, deve un'altezza minima dal piano di posa di 10 cm. Le dimensioni dell'armadio devono essere tali da lasciare almeno il 20% di spazio libero nella piastra di fondo per l'installazione di eventuali apparecchiature. L'armadio è completo di alimentatore 24 V DC di adeguato amperaggio, di interruttori e fusibili per la protezione dei circuiti AC e DC, morsettiere, relè ausiliari, di una presa di servizio 230 V AC per PC di programmazione e quanto altro richiamato nella presente relazione, comprese le apparecchiature necessarie per la distribuzione elettrica ai componenti interni.

I cablaggi interni sono con conduttori di rame, di adeguata sezione, posti all'interno di canaline portacavi in materiale plastico autoestinguente. La canalina portacavi deve essere riempita con un coefficiente massimo del 70%.

Sulla terminazione di ciascun conduttore, completo di puntalino a compressione pre isolato, deve sempre essere indicata la numerazione del conduttore, così come riportato nello schema funzionale che sarà predisposto nel progetto esecutivo.

#### **5 DESCRIZIONE DEL FUNZIONAMENTO DEL SISTEMA DI AUTOMAZIONE**

Il sistema di automazione e telecontrollo deve:

- acquisire le misure di portata e pressione, lungo linea e alle consegne, nelle condizioni di normale esercizio;
- automatizzare le regolazioni di portata in funzione delle esigenze di esercizio;
- rilevare eventuali stati di anomalo funzionamento dell'acquedotto e segnalare, mediante segnalazioni e allarmi, le anomalie.
- intervenire in automatico in condizioni di anomalo funzionamento al fine di garantire la sicurezza e la funzionalità delle opere.
- interfacciarsi con lo SCADA aziendale per la gestione dell'acquedotto;
- gestire mediante software SCADA la storicizzazione dei dati e delle segnalazioni di allarme, anche ai fini statistici, e con possibilità di estrazione dei dati.

Per il raggiungimento degli obiettivi sopra elencati, il PLC del quadro di automazione sarà dotato di firmaware sviluppato sulle secondo quanto previsto in progetto.

#### **5.1 Acquisizione delle misure dal campo**

Le misure di campo sono rappresentate dai valori delle variabili di processo (valore della portata, della pressione e posizione della valvola) e costituiscono i dati su cui si basa la supervisione ed il controllo del processo. L'acquisizione della misura fornita da tutti gli strumenti installati in ciascun manufatto è effettuata dal PLC in loco, con frequenza di campionamento inferiore al secondo. Le misure campionate devono essere filtrate dal PLC, mediante algoritmo implementato nel firmware del PLC stesso, al fine di eliminare le eventuali misure non consistenti che possano essere causa di azionamento errato delle valvole nella modalità automatica.

Nel caso dei contatori volumetrici installati in campo, il cui segnale in ingresso al PLC è rappresentato da una sequenza di impulsi, il firmware del PLC deve essere sviluppato in modo tale da convertire il treno di impulsi in valore di portata volumetrica.

Devono essere acquisiti e processati dal PLC anche gli eventi, ossia le variabili digitali, legati ai comandi (selettore remoto/locale, apri/chiudi, finecorsa, ecc.) nonché a stati di segnalazione o allarme delle logiche implementate nel PLC e descritte nel seguito.

Tutte le misure ingegnerizzate e gli stati provenienti dalle unità remote devono essere inviate allo SCADA centrale.

#### **5.2 Modalità di regolazione automatica delle valvole**

La logica di regolazione automatica delle valvole è effettuata mediante il PLC in loco secondo regole stabilite dal gestore. Il firmware del PLC deve riconoscere la modalità di funzionamento automatico delle apparecchiature presenti all'interno del manufatto, qualora i selettori fisici delle valvole e quelli software della pagina SCADA corrispondente al manufatto siano impostati nella posizione "Remoto".

L'algoritmo di movimentazione delle valvole deve essere di tipo "PID", per valore di set point impostato. Le costanti proporzionale, integrativa e derivativa della regolazione PID di ciascuna valvola saranno implementate nel firmware del PLC sottoforma di variabile, il cui valore potrà essere impostato da apposita pagina parametri del sistema SCADA del centro di supervisione. L'accesso a detta pagina SCADA deve essere protetto da apposite credenziali di accesso.

Al fine di ottimizzare l'esercizio, in termini di portate e pressioni lungo l'acquedotto, il set point di regolazione è pari al valore di pressione a valle della valvola, nelle valvole con finalità di controllo della pressione (ad esempio le valvole a fuso dei partitori) ed il valore di portata fornita, per le valvole a fuso in corrispondenza dei manufatti di consegna ivi compreso il serbatoio Campobello di Mazara. Le valvole a farfalla e a saracinesca non sono utilizzate per la regolazione dell'acquedotto ma per le manovre di sezionamento. I set point devono essere sempre impostabili dallo SCADA.

Tutti i firmware del PLC devono essere programmati con una logica "security mode", tale da interrompere la regolazione automatica PID, qualora il segnale dal sensore venga perso o qualora la misura subisca una variazione repentina (spesso indice di una anomalia proveniente dal campo in termini di sensore o di cablaggio).

#### **5.3 Modalità di regolazione manuale delle valvole**

La regolazione manuale delle valvole deve poter essere effettuata mediante i comandi presenti in ogni singola valvola, qualora l'operatore agisca in sito, o mediante gli appositi comandi dello SCADA nella pagina dedicata al manufatto, con selettore software in "Locale". In entrambe i casi il firmware del PLC deve potere riconoscere la modalità di regolazione manuale, ogni qualvolta almeno un selettore delle valvole venga collocato nella modalità "Locale". Con il passaggio in "Locale" di almeno una valvola, la regolazione automatica di tutte le valvole ad essa collegate deve essere interrotta, con corrispondente segnalazione (regolazione in manuale) dal PLC allo SCADA. Il ripristino della modalità di funzionamento automatico di tutte le apparecchiature deve avvenire con la posizione in "Remoto" di tutti i selettori fisici e software. Al momento del passaggio dalla modalità "Locale" alla modalità "Remoto", il firmware del PLC deve aggiornare il set point (di portata o di pressione in base alla logica implementata nel PLC) sul valore letto dai sensori al momento della transizione tra le modalità.

#### **5.4 Gestione degli allarmi**

Per la gestione degli allarmi, si è fatto riferimento ai principi dell'*industry best practice.* Si considera allarme una segnalazione visiva e/o acustica inviata ad un operatore derivante da una anomalia del processo che richiede una reazione dell'operatore sottoforma di azione correttiva. Ne consegue che tutti gli eventi che sono rilevati dal PLC e che non richiedono una azione correttiva dell'operatore devono essere classificati come segnalazioni.

Sia le segnalazioni che gli allarmi devono essere archiviate dal sistema SCADA.

Gli allarmi e le segnalazioni devono essere implementati nel firmware del PLC in locale; questo al al superamento del valore soglia avvierà la segnalazione o l'allarme come stato digitale al sistema di comunicazione verso il personale reperibile (SMS, e-mail, ecc.), al dispositivo luminoso (luce rossa) che sarà predisposta all'interno del manufatto ed allo SCADA del centro di controllo, il quale sarà dotato di una pagina dedicata alla gestione delle segnalazioni e degli allarmi per ogni manufatto in progetto. Nella medesima pagina SCADA deve essere sempre prevista la possibilità di inserire i range di variazione delle grandezze misurate in campo, ai fini della definizione delle soglie di segnalazione ed allarme.

# **6 APPENDICE**

- Architettura sistema SCADA Siciliacque
- Schemi Trasmissione Dati Postazioni Periferiche
- Schema Sistema di Automazione e Supervisione
- Schema Tipologico di Automazione Partitore

# **6.1 Architettura sistema SCADA Siciliacque**

#### **1 - Premessa**

Il presente documento ha come obiettivo quello di descrivere, sotto il profilo hardware e il profilo software, l'architettura del sistema SCADA (Supervisory Control and Data Acquisition), progettata e realizzata da Siciliacque S.p.A. allo scopo di uniformare e standardizzare le applicazioni installate nei vari siti di interesse (potabilizzatori, centrali di sollevamento, centrali idroelettriche, ecc.).

Alcuni acronimi utilizzati nel seguito del documento sono:

- SCADA: Supervisory Control and Data Acquisition, che descrive le tre funzionalità principali realizzate dai sistemi di supervisione e controllo: supervisione, controllo e acquisizione dati1.
- HMI: Human Machine Interface
- OPC: Open Platform Communications
- VM: Virtual Machine

#### **2 – Introduzione**

 $\overline{a}$ 

Il sistema SCADA di Siciliacque deve realizzare le seguenti funzioni: (i) acquisizione dei dati misurati relativi alle grandezze fisiche che regolano il funzionamento dell'infrastruttura, (ii) rappresentazione dei dati, (iii) storicizzazione dei dati, (iv) controllo delle grandezze fisiche che regolano il funzionamento dell'infrastruttura, (v) gestione degli eventi di funzionamento anomalo e (vi) interazione con sistemi di livello superiore. Per farlo l'azienda si sta dotando di un'architettura mista e specifica per ciascuna tipologia di applicazione, convogliando verso un'interfaccia centralizzata il controllo dei processi caratterizzati da un minore grado di complessità e il monitoraggio di alcuni parametri d'interesse dei processi più complessi.

Lo SCADA centralizzato (cfr. paragrafo 6), interfacciandosi in maniera differente con ciascun sito di interesse, è l'interfaccia attraverso cui l'azienda vuole monitorare e, in alcuni casi, controllare i principali nodi dell'infrastruttura che gestisce (cfr. [Figura 1\)](#page--1-18).

<sup>1</sup> Bimbo, Stefano, Enrico Colaiacovo, Via Natale Battaglia, "Sistemi SCADA." (2006).

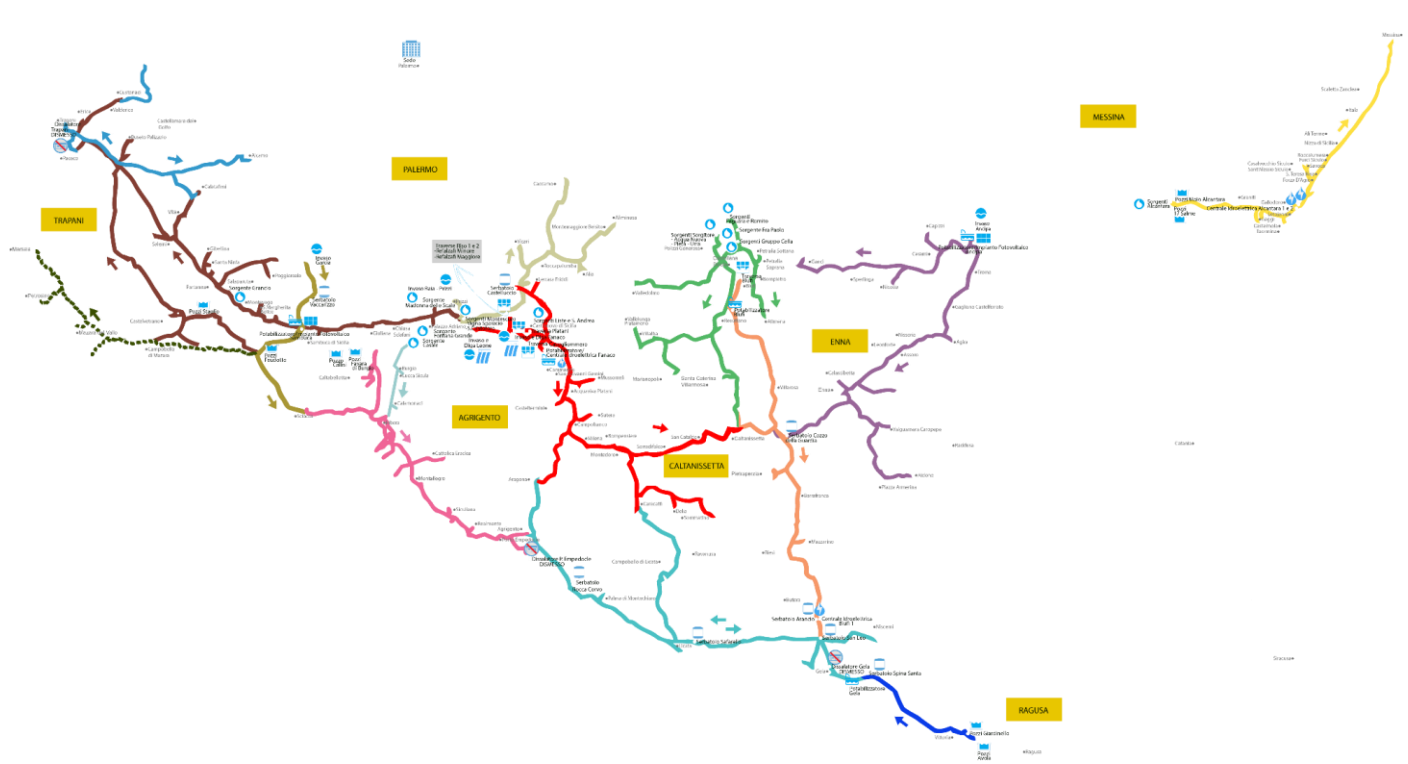

Figura 1 - Mappa infrastrutture Siciliacque

Negli impianti di potabilizzazione, che rappresentano i processi con maggiore grado di complessità, le apparecchiature di campo (trasduttori, attuatori, ecc.) comunicano con controllori a logica programmabile (PLC) locali. I server dei potabilizzatori sono in configurazione ridondata a caldo per garantire, in caso di guasto o evento anomalo, la continuità del servizio. L'applicazione server SCADA dei potabilizzatori risiede, con una duplice licenza, sia nel server principale che nel server ridondato ed è in comunicazione diretta con lo SCADA centralizzato, con il quale condivide alcune grandezze di interesse. La gestione degli allarmi è affidata a Alert™ di Micromedia, che risiede anch'esso, per mezzo di una duplice licenza, sia nel server principale che nel server ridondato. Dallo SCADA centralizzato è possibile consultare gli allarmi dei potabilizzatori, ma non agire su di essi, sulle logiche, inviare comandi e/o effettuare altre azioni invasive, che sono demandate allo SCADA locale.

Nelle centrali di sollevamento, nelle centrali idroelettriche e in altri siti, che rappresentano processi con un grado di complessità inferiore rispetto agli impianti di potabilizzazione, le apparecchiature di campo (trasduttori, attuatori, ecc.) comunicano con controllori a logica programmabile (PLC) locali. Lo SCADA è centralizzato, ma per garantire il controllo locale delle apparecchiature di campo, sono presenti punti di controllo distribuiti (interfacce uomomacchina, HMI), attraverso i quali è possibile inviare comandi ai dispositivi collegati al PLC e ricevere in tempo reale le misure di interesse (portate, pressioni, consumi relative alle utenze), ma non intervenire sulle logiche, sulla configurazione delle soglie di allarme o altre operazioni complesse, per le quali è necessario utilizzare lo SCADA centralizzato.

I dati raccolti dagli SCADA sono di importanza strategica per l'azienda, pertanto devono essere trattati e rappresentati in maniera opportuna. Per soddisfare questa esigenza è stata progettata, e parzialmente sviluppata, una piattaforma WEB, il portale data management, dove confluiscono i dati di interesse strategico e sulla quale vengono rappresentati in maniera efficiente ed efficace.

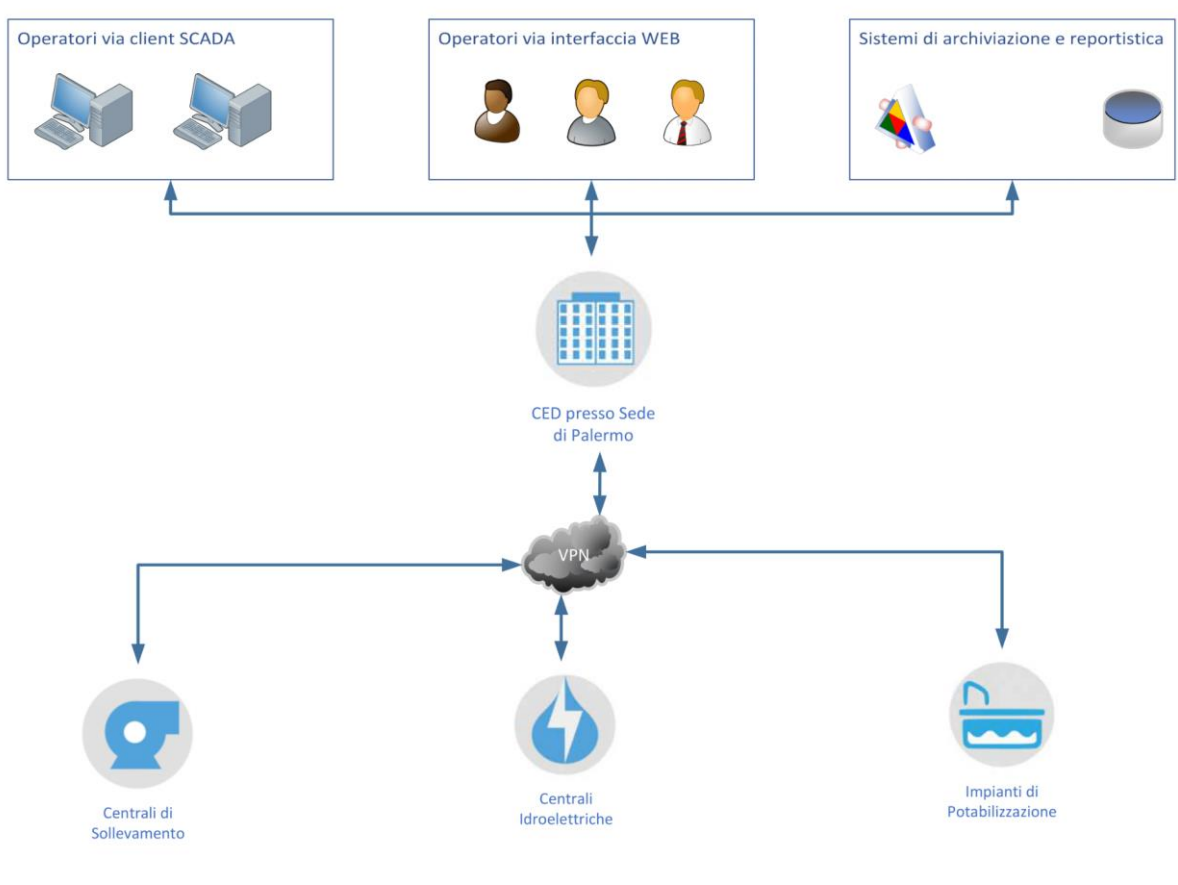

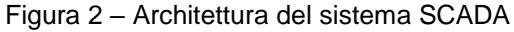

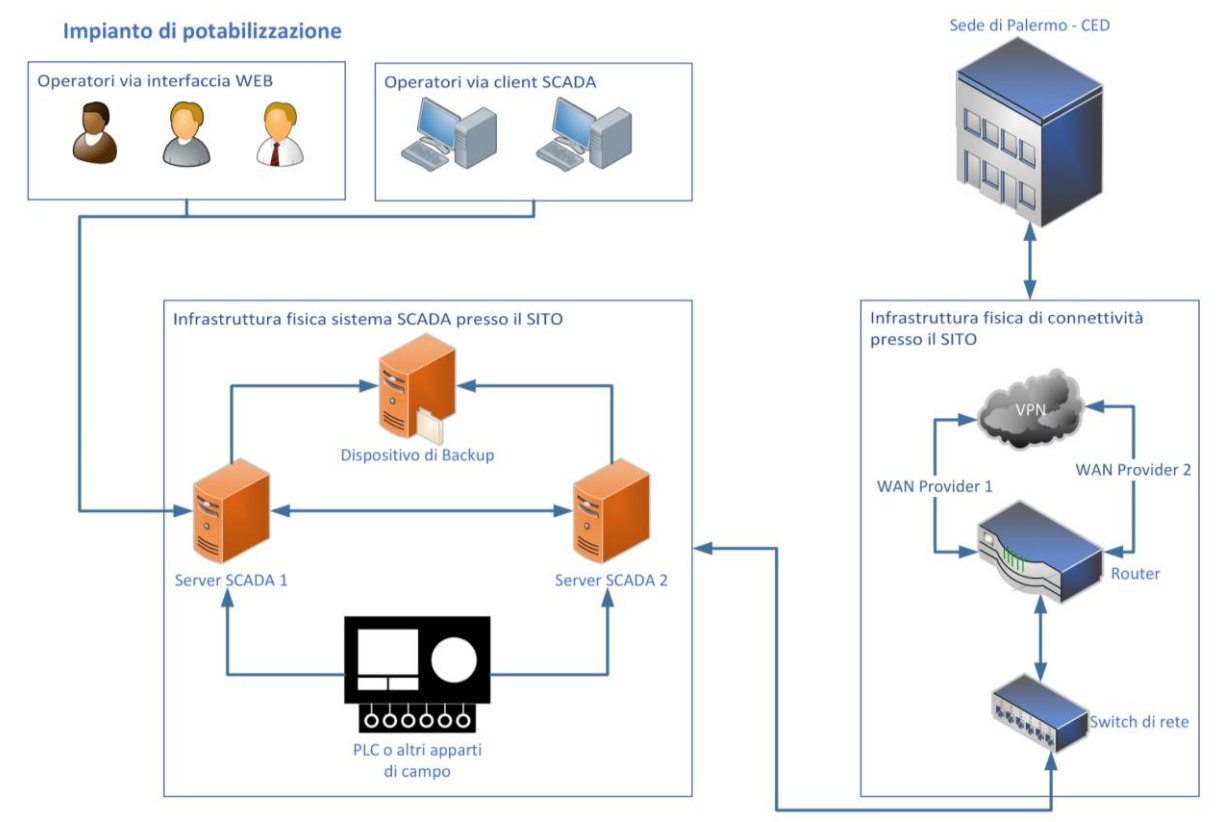

Figura 3 – Dettaglio architettura potabilizzatori

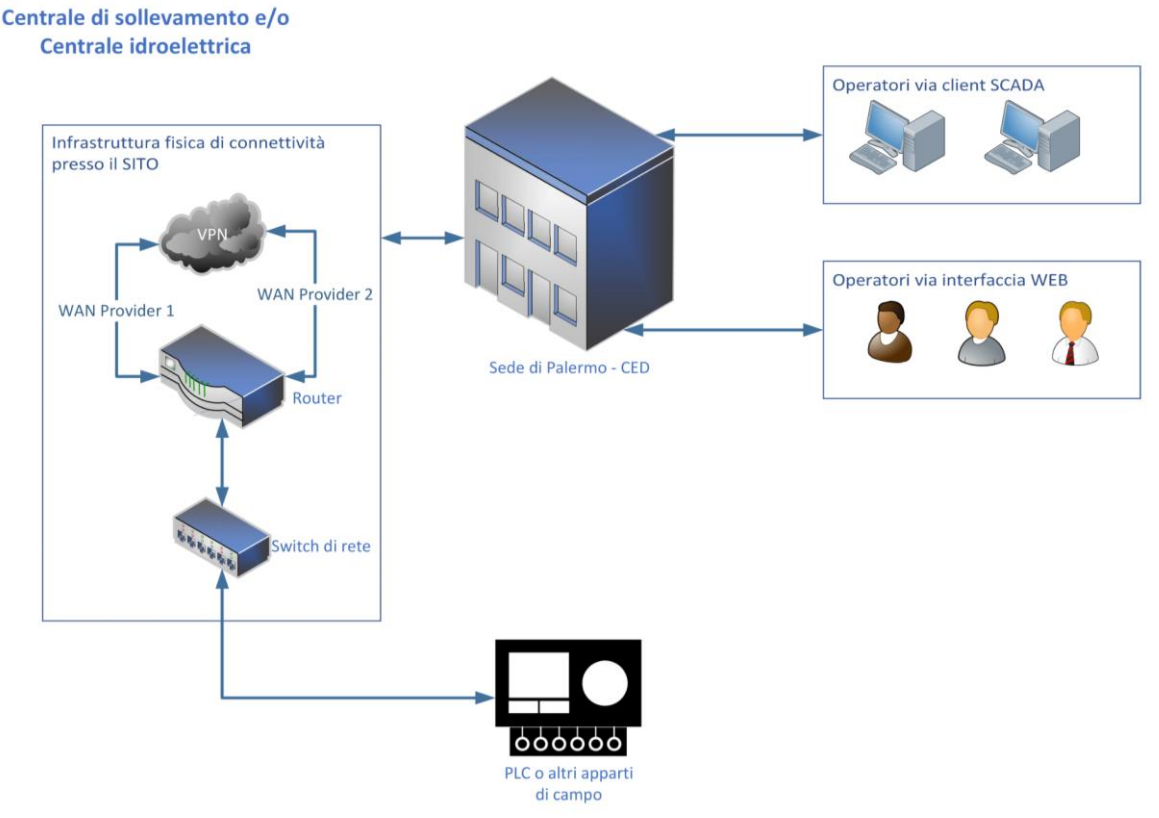

Figura 4 – Dettaglio architettura centrali e altri impianti

Lo SCADA centralizzato e quello degli impianti di potabilizzazione sono realizzati come customizzazione del software SCADA EcoStruxure™ Geo SCADA Expert di Schneider Electric, mentre gli HMI distribuiti negli altri siti di interesse come customizzazioni del software EcoStruxure Operator Terminal Expert ™ (EOTE) di Schneider Electric. La gestione degli allarmi è, invece, demandata al software Alert™ di Micromedia.

Nonostante le specificità di ciascun sito di interesse, l'architettura introdotta richiede componenti hardware e software, identificabili per ciascuna tipologia di applicazione e presentati nei successivi paragrafi [3](#page--1-19) e [4.](#page--1-20)

Tenendo conto delle funzioni che il sistema SCADA di Siciliacque deve realizzare, nel seguito del documento sono approfonditi anche i seguenti aspetti:

- la rappresentazione grafica dei processi, che deve richiamare alla mente l'insieme dei dispositivi che l'operatore si troverebbe a manipolare nella realtà se dovesse attuare il comando e/o monitorare direttamente sul posto l'apparecchiatura. Per i comandi, per esempio, i simboli tipicamente utilizzati sono pulsanti, bottoni, manopole con animazioni che ne simulano l'avvenuta attivazione;
- la storicizzazione dei dati con definizione di un opportuno intervallo di tempo di acquisizione;
- le procedure di backup (cfr. paragrafo 5), finalizzate ad effettuare una o più copie del sistema SCADA e che verranno utilizzate solo in caso di disaster recovery (per es. virus, guasto hardware, cancellazione accidentale, manomissione volontaria);
- la gestione della profilazione e degli eventi di funzionamento anomalo, ovvero la disciplina degli accessi ai sistemi SCADA di Siciliacque (con riferimento sia all'accesso al web server di Palermo che agli HMI e/o SCADA locali), che sono rilasciati in funzione delle aree gestionali dell'azienda e delle diverse tipologie di profilo di competenza di ciascun utente. Il dettaglio sul tema della profilazione e sul sistema di notifica degli allarmi dai sistemi SCADA introdotti è formulato nei documenti "Profilazione SCADA e notifiche allarmi" allegati;

il sistema di monitoraggio dell'infrastruttura IT del CED di Palermo e di tutte le connessioni FTTH, FTTC, ADSL, FWA e Ponti Radio (Terrestri e Satellitari) della rete di telecomunicazione di Siciliacque.

#### **3 – Hardware**

Il sistema SCADA di Siciliacque - come introdotto nel precedente paragrafo - è utilizzato come interfaccia, sia verso operatori che verso altri sistemi, nell'ambito del sistema di automazione e telecontrollo dell'infrastruttura che Siciliacque gestisce, e può essere essenzialmente descritto come l'insieme di:

- apparecchiature di campo, che effettuano misurazioni e/o attuano variazioni delle grandezze fisiche che regolano il funzionamento dell'infrastruttura;
- PLC, controllori a logica programmabile, che effettuano misurazioni tramite le apparecchiature di campo a cui sono collegati, memorizzano i dati misurati in una memoria locale e realizzano le logiche di automazione del sistema;
- sistemi di telecomunicazione tra le apparecchiature di campo e i PLC e tra questi ultimi e l'interfaccia di supervisione. Le tipologie impiegate dipendono dalle distanze dei componenti del sistema SCADA (per es. si possono impiegare ponti radio per grandi distanze, reti ethernet o basate su protocollo TCP/IP per distanze più brevi);
- server, che periodicamente raccolgono i dati dai PLC e li elaborano per estrarne informazioni utili.

I componenti hardware necessari dipendono dalla macrotipologia di applicazione realizzata in ciascun sito di interesse (cfr. tabella che segue).

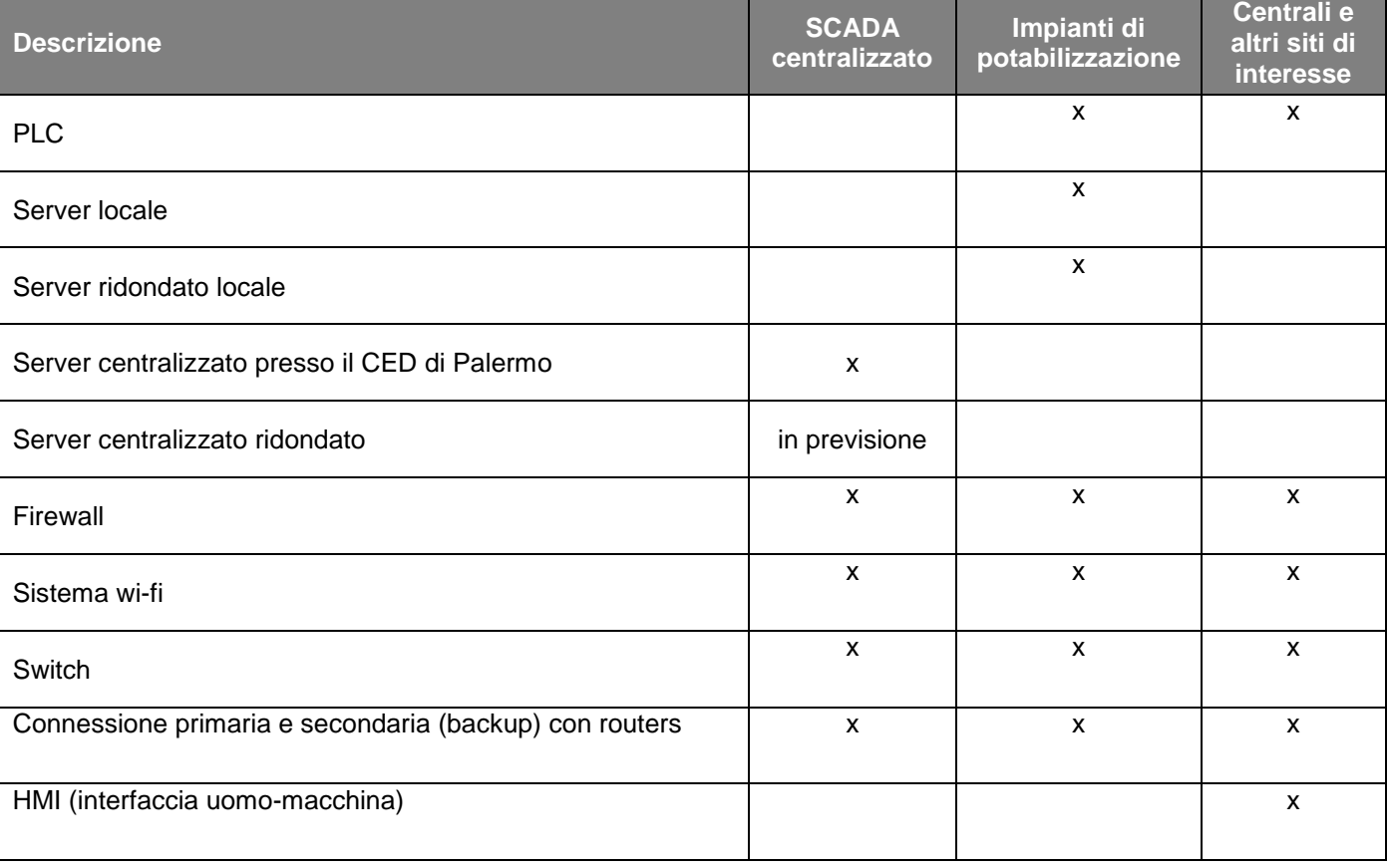

Tabella 1 - Componenti hardware dell'architettura

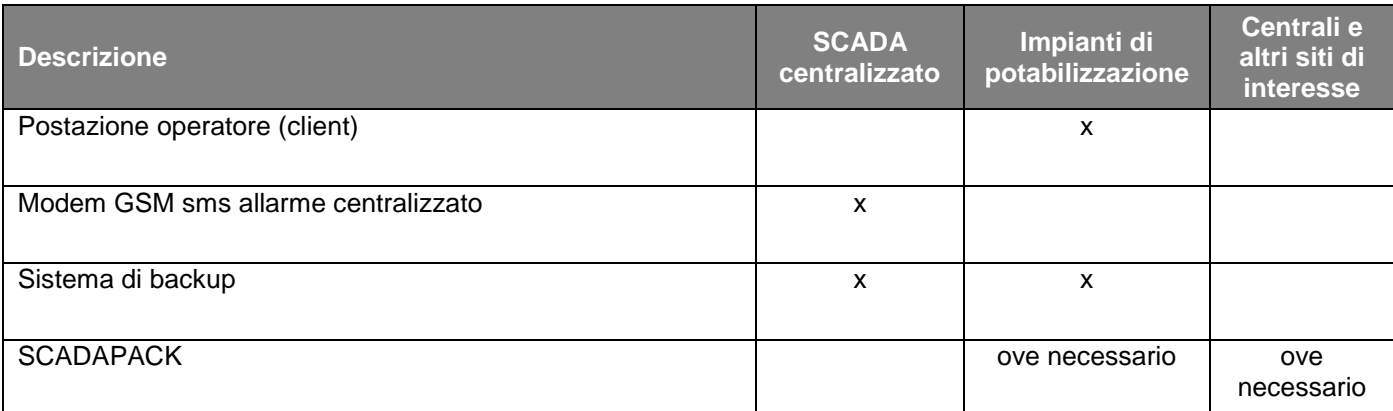

#### **4 – Software**

I componenti software dell'architettura del sistema SCADA di Siciliacque sono i seguenti:

- applicazioni SCADA (di cui almeno (i) applicazioni server per i potabilizzatori, (ii) applicazioni degli HMI e (iii) molteplici applicazioni client web o desktop);
- software di gestione degli allarmi;
- sistema operativo del server;
- software (per es. SQL server) del portale data management;
- software per il sistema di backup;
- software per il sistema di virtualizzazione del CED di Palermo;
- software per la realtà aumentata.

I componenti software necessari dipendono dalla macrotipologia di applicazione realizzata in ciascun sito di interesse (cfr. tabella che segue).

# Tabella 2 - Componenti software dell'architettura

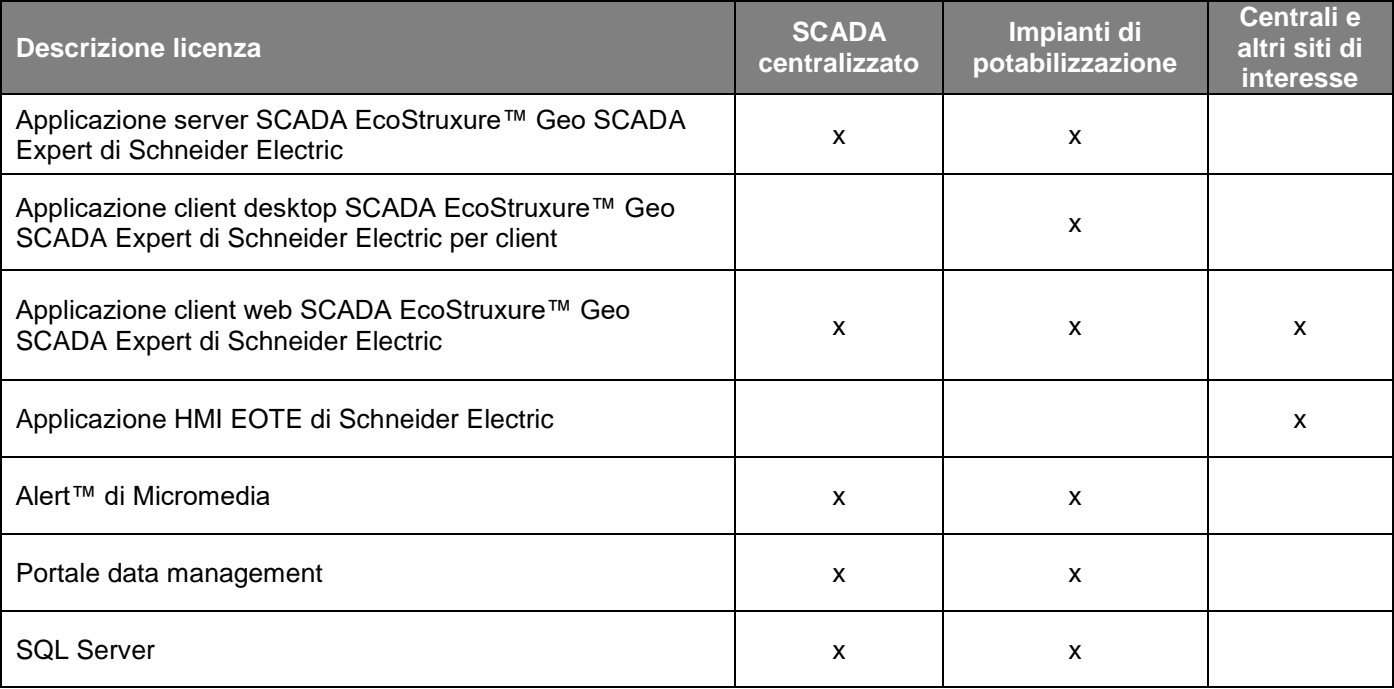

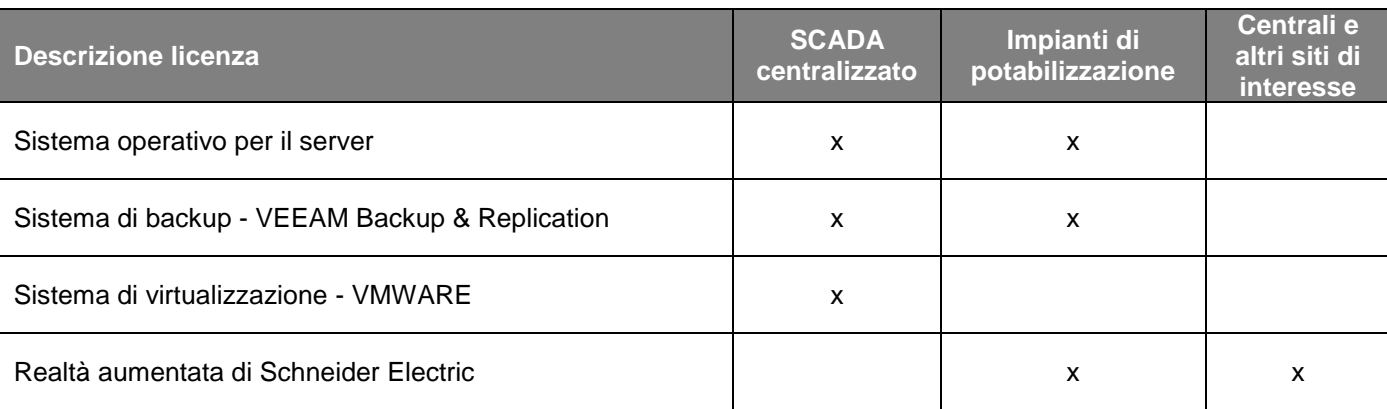

#### **5 - Sistema di backup**

Per lo sviluppo dei sistemi di backup e di archiviazione storica, è necessario dotare ogni impianto di potabilizzazione di un NAS configurato almeno in modalità RAID-1, con almeno 2 (due) dischi aventi dimensioni congrue ad ospitare tutti i dati (archivio storico e copie di backup on-site).

Per permettere l'archiviazione storica, una porzione dello spazio disco disponibile sul NAS on-site deve essere erogata, tramite protocollo iSCSI, al server SCADA definito come primario, che gestisce il processo di archiviazione. In caso di guasto di quest'ultimo, è necessario intervenire manualmente, configurando il server SCADA secondario con il volume iSCSI ed attivando le funzionalità di archiviazione. Di seguito si descrive il metodo di funzionamento del sistema di archiviazione del software di ClearSCADA, considerando di mantenere online tutti i dati prodotti nelle ultime 520 settimane (10 anni).

Definito il tempo t (in settimane) = 0 come momento di avvio del sistema,

- a partire da t = 0 fino a t = 520 il sistema immaginerà tutti i dati sia nel server in modalità "online", sia, con cadenza settimanale, nell'archivio in modalità immutabile,
- a partire da t = 521, il sistema, con cadenza settimanale, incomincerà a cancellare i dati più vecchi dal server di produzione (a partire dalla settimana  $t = 0$ ), pur mantenendoli nell'archivio, e continuando ad aggiungere a quest'ultimo i dati prodotti.

Conseguentemente, quindi, il sistema di archivio inizierà ad essere utile a partire da t = 521.

È, infine, necessario precisare che, una volta nell'archivio, i dati salvati, pur restando consultabili, sono immutabili, ovvero non è più possibile apportare modifiche sugli stessi (per es. aggiungere un commento).

Al fine di effettuare il backup di tutti i dati dei server presenti nei potabilizzatori e la copia di quest'ultimi nella sede di Palermo (considerato come backup "off-site"), si utilizza il software Veeam Backup & Replication, prodotto leader nel mercato e già utilizzato nella sede di Palermo per il backup di tutta l'infrastruttura virtuale. In particolare, nella sede di Palermo è predisposto un server virtuale, dotato del sopracitato software, utilizzato come "Manager" di tutti i sistemi di backup installati negli impianti di potabilizzazione. Ciascun impianto di potabilizzazione deve, invece, essere dotato del software "Veeam Agent for Windows". Le operazioni di backup e di copia dei backup off-site, definite rispettivamente come "backup job" e "backup copy job", distribuite tramite il "manager", dovranno essere così configurate:

Backup Job:

- deve essere effettuato ogni notte;
- deve mantenere 7 copie di backup;
- deve essere di tipo incrementale;
- il volume di archivio, montato fisicamente in uno dei server SCADA, dovrà essere sottoposto a backup.

Backup Copy Job:

- deve essere effettuato ciclicamente e deve essere eseguito in automatico dal software non appena sia completata l'operazione di backup (descritta sopra);
- deve copiare verso la sede di Palermo solo le ultime 3 copie di backup presenti "on-site".

Per le centrali si prevede la possibilità di effettuare, una sola volta, un backup degli HMI allo scopo di consentire la riconfigurazione in caso di guasto o evento anomalo.

La sede di Palermo, quindi, deve essere dotata di un NAS di dimensioni adeguate ad ospitare le copie di backup e le copie di archivio storico di tutti i potabilizzatori e di tutte le centrali.

#### **6 - Intervallo di tempo di acquisizione dei dati per la storicizzazione**

Il sistema SCADA gestisce le informazioni acquisite dalle periferiche di campo. Per ottimizzare le prestazioni del sistema SCADA bisogna tenere conto della consistenza delle informazioni acquisite. Acquisire molteplici volte un dato che non subisce variazioni significative, avrebbe come conseguenza l'occupazione di memoria utilizzabile per altri scopi. Nasce dunque l'esigenza di definire compiutamente la procedura con la quale il sistema SCADA (PLC e interfaccia di supervisione) interroga le periferiche da cui acquisisce le informazioni, individuando l'intervallo di tempo di acquisizione/aggiornamento del dato, l'intervallo di tempo per la storicizzazione e gli altri parametri significativi (per es. setpoint percentuali sulla variazione o sul valore assoluto).

#### **7 - SCADA centralizzato**

Il sistema SCADA centralizzato (cfr. Figura 5) è caratterizzato da una spiccata modularità che permette l'espansione mediante l'aggiunta di nuovi siti (nuove postazioni) ogni qualvolta viene sviluppata una nuova applicazione di telecontrollo.

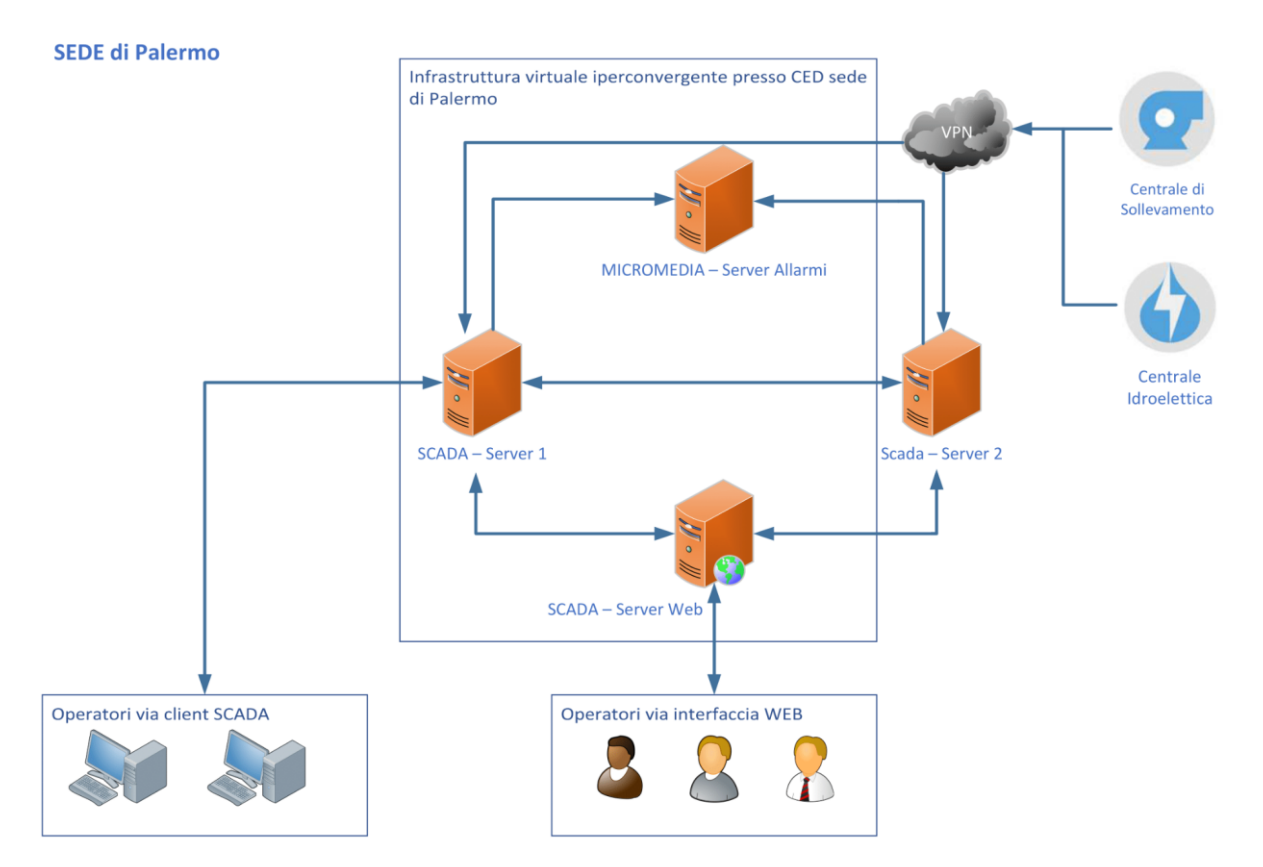

Figura 5 – Dettaglio architettura SCADA centralizzato

Per garantire l'accesso web è stato implementato un web server, virtuale, dedicato, in comunicazione con il server SCADA, a cui si collegano i web client. L'accesso concorrente è garantito per un numero di utenze massimo pari a quello di licenze web disponibili.

L'accesso dell'operatore allo SCADA centralizzato avviene quindi tramite web client. Collegato alla rete aziendale e raggiunto l'indirizzo IP dello SCADA di Palermo, l'operatore inserisce le credenziali assegnategli in un'interfaccia di login. Una volta effettuato l'accesso, in prima istanza visualizza il sinottico "Mappa generale" che consente di aprire, cliccando sui simboli all'uopo rappresentati, le pagine grafiche di controllo e/o di monitoraggio degli impianti che ricadono nell'ambito dello SCADA centralizzato.

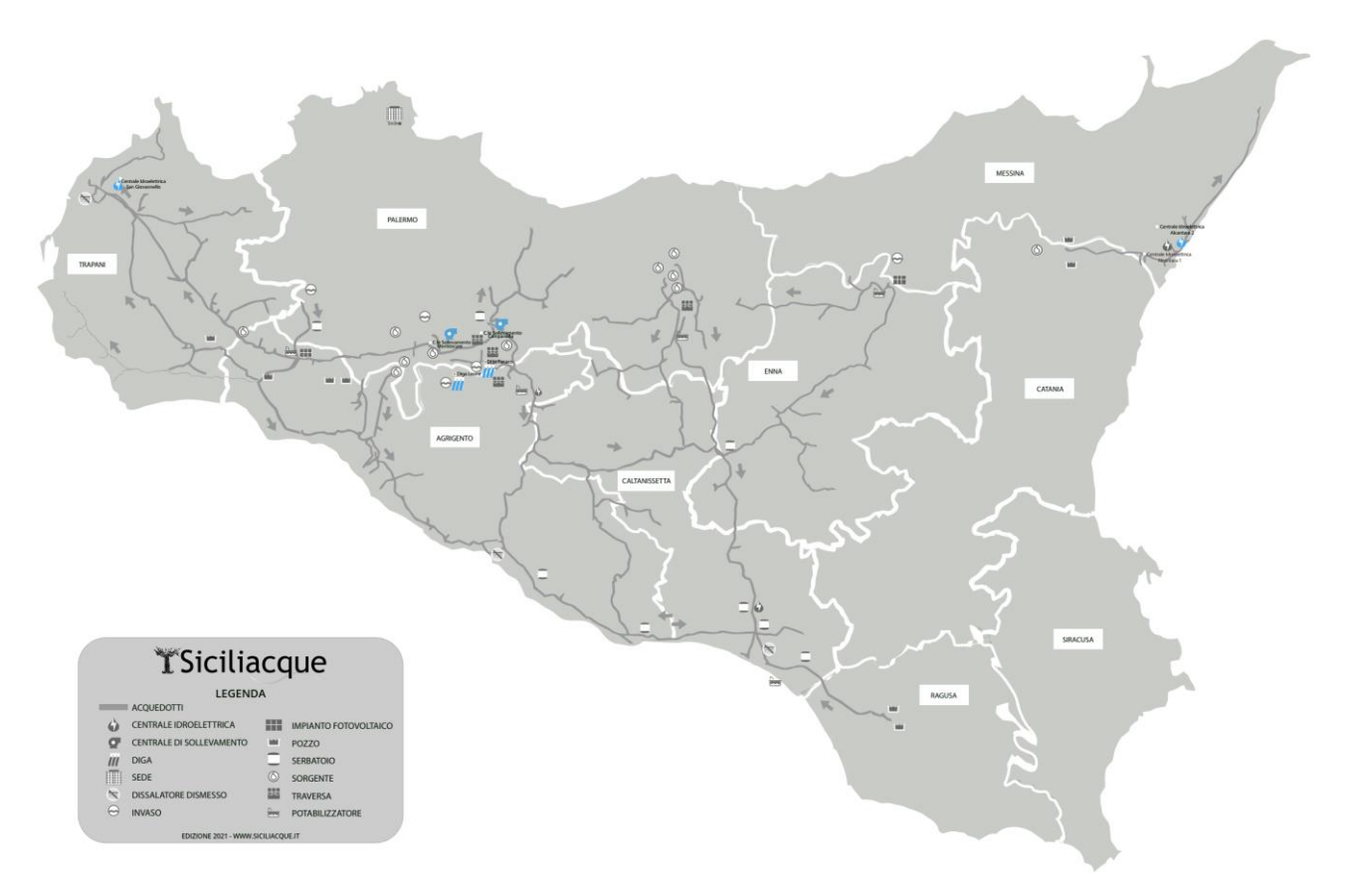

Figura 6 – Sinottico "Mappa generale" dello SCADA centralizzato

Da tutte le pagine grafiche dell'interfaccia l'operatore può, cliccando sui pulsanti all'uopo inseriti nel frame in alto a destra, effettuare il logout e switchare tra la vista 2D e quella 3D.

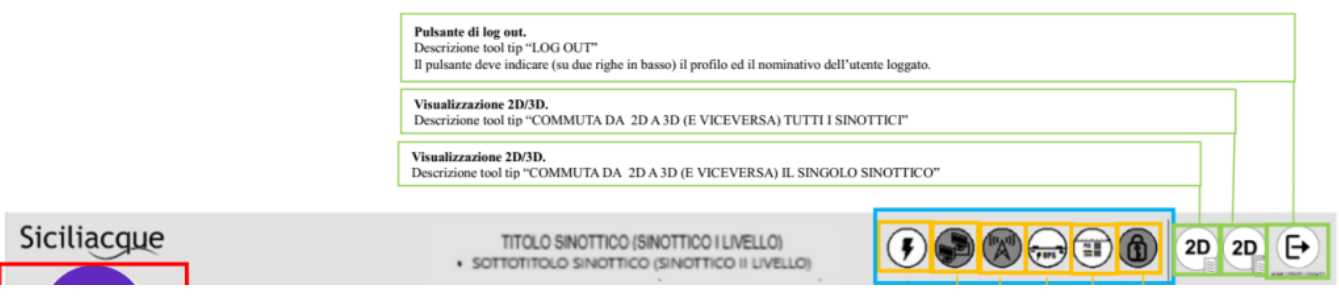

Figura 7 – Frame con pulsanti di logout e switch vista 2D/3D

Il progetto del sistema SCADA centralizzato è basato sulle regole di profilazione e di notifica degli allarmi che Siciliacque intende attuare, per il dettaglio delle quali si rimanda nuovamente ai documenti "Profilazione SCADA e notifiche allarmi" allegati. Segue un estratto del documento all'uopo redatto per lo SCADA centralizzato.

[...] per una maggiore efficienza nella gestione di tutta la rete, occorre rilasciare gli accessi al sistema SCADA *centralizzato (con riferimento sia all'accesso al web server di Palermo che agli HMI locali) sulla scorta delle aree gestionali e, successivamente, delle diverse tipologie di profilo di competenza a ciascun utente. Nel dettaglio le aree gestionali sono così definite:* 

*1. Reparto Nord-Trapani;* 

- *2. Reparto Centro-Fanaco;*
- *3. Reparto Centro - Enna;*
- *4. Reparto Sud-Agrigento;*
- *5. Centrali idroelettriche [...];*
- *6. Centrali di sollevamento [...];*
- *7. Impianti fotovoltaici [...].*

*Per ciascuna delle suindicate aree gestionali dovranno essere definite le seguenti tipologie di profili utenti, ciascuno avente funzioni differenti, meglio definite di seguito:*

- *Amministratore: Utente abilitato a operare sulla totalità di logiche, parametri, setpoint e gestione della profilazione degli utenti che regolano il funzionamento del sistema di automazione;*
- *Manager: Utente abilitato a operare sulla totalità di logiche, parametri e setpoint che regolano il funzionamento del sistema di automazione, al netto della gestione della profilazione degli utenti. Può, quindi, agire sui settaggi che regolano i PID, sui setpoint di regolazione, sulle soglie degli allarmi analogici e sull'attivazione/disattivazione degli allarmi;*
- Gestore esterno: Ha le stesse funzionalità del manager su un solo impianto (per es. Wecons per la centrale *idroelettrica San Giovannello, STE Energy per la centrale idroelettrica Alcantara 2, ecc.);*
- *Controller: Utente abilitato ad operare sulla totalità dei setpoint di regolazione, al netto dei settaggi che regolano i PID, e delle soglie degli allarmi analogici e dell'attivazione/disattivazione degli allarmi;*
- Basic: Utente abilitato a visualizzare la totalità delle pagine grafiche che regolano il funzionamento del *sistema di automazione (ivi compreso il listato degli allarmi). All'utente dovrà essere consentito di scaricare la reportistica;*
- *Viewer: Utente abilitato a visualizzare un sottoinsieme delle pagine grafiche che regolano il funzionamento del sistema di automazione. [...]*

*Il servizio di notifica degli allarmi dovrà essere definito sulla scorta delle aree gestionali e dei profili assegnati a ciascun utente. Ad ogni evento di allarme le notifiche dovranno pervenire agli utenti sia al verificarsi dell'evento che al rientro nelle normali condizioni di esercizio.*

<span id="page-24-0"></span>Per attuare la disciplina sulla profilazione e sulla notificazione degli allarmi al personale interessato, lo SCADA centralizzato deve, quindi, essere strutturato sviluppando nell'applicazione centralizzata un modello ad albero (cfr. [Tabella 3\)](#page-24-0). Per semplificare, affinché l'operatore agisca e riceva le notifiche di allarme in base al suo livello di competenza e all'area gestionale su cui può operare, l'applicazione SCADA centralizzata deve essere strutturata come l'insieme di più contenitori isolati: un contenitore per ciascuna area gestionale e un contenitore, se necessario, per ciascun impianto.

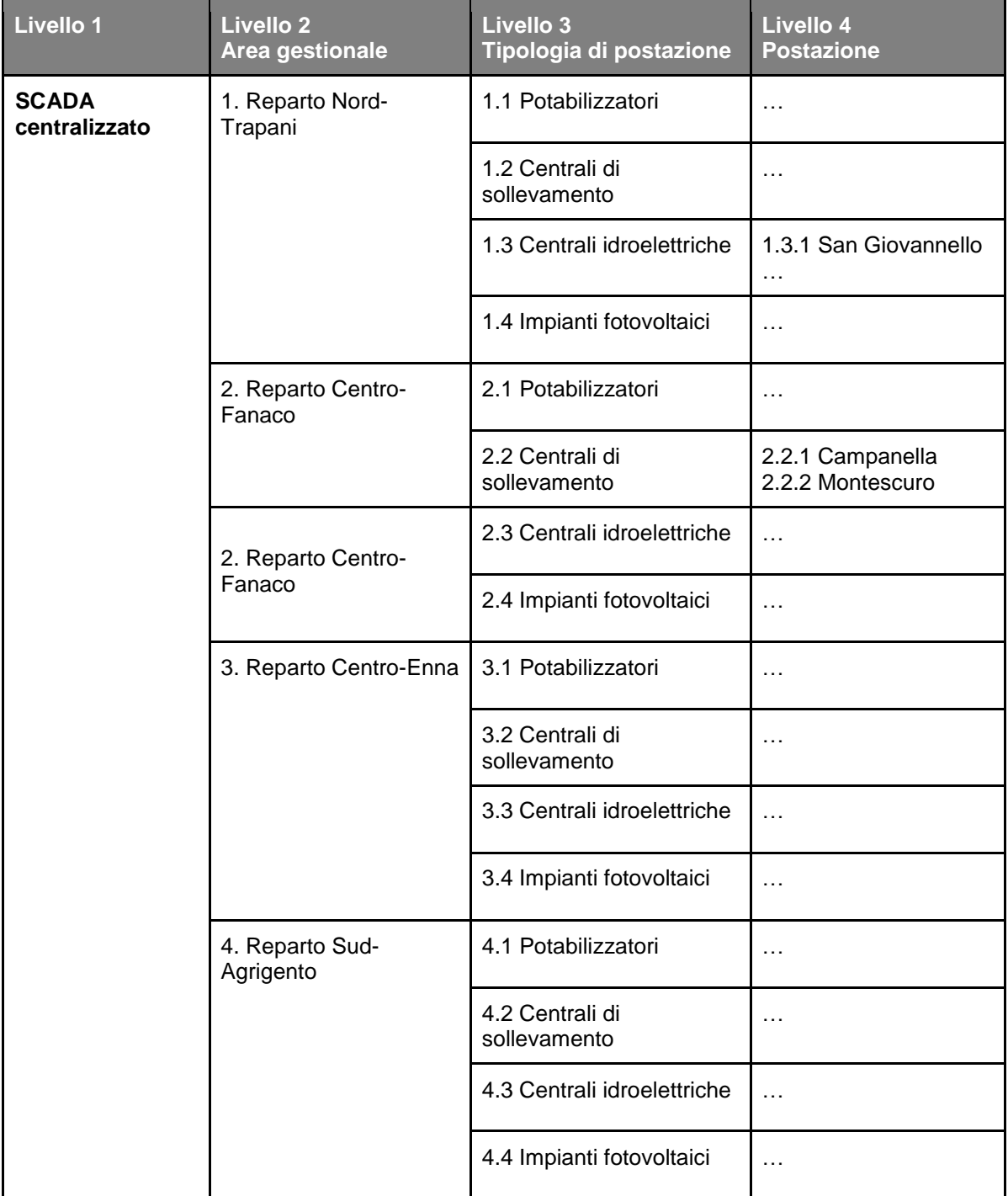

Tabella 3 - Esempio di modello ad albero dello SCADA centralizzato da sviluppare con tutte le nuove postazioni

La struttura ad albero dello SCADA centralizzato deve essere ben visibile nel menù di navigazione a sinistra nell'interfaccia. Esso deve essere costituito da:

- 1. **Reparto Nord-Trapani**. Apre un estratto della mappa generale con le infrastrutture afferenti a questa area gestionale, dalla quale è possibile accedere, cliccando sui simboli all'uopo rappresentati, alle pagine grafiche di ciascun impianto.
	- 1.1. Centrali di sollevamento. Apre l'estratto della mappa generale con le sole centrali di sollevamento afferenti a questa area gestionale e di queste permette la visualizzazione dei dati significativi (volumi idrici sollevati, consumi energetici, ecc.).
- 1.2. Centrali idroelettriche. Apre l'estratto della mappa generale con le sole centrali idroelettriche afferenti a questa area gestionale e di queste permette la visualizzazione dei dati significativi (volumi idrici turbinati, energia prodotta, ecc.).
	- 1.2.1. Centrale idroelettrica San Giovannello. Consente di aprire le pagine grafiche della centrale San Giovannello.
- 1.3. Impianti fotovoltaici. Apre l'estratto della mappa generale con impianti fotovoltaici afferenti a questa area gestionale e di questi permette la visualizzazione dei dati significativi (energia prodotta, ecc.).
- 2. **Reparto Centro-Fanaco**. Apre un estratto della mappa generale con le infrastrutture afferenti a questa area gestionale, dalla quale è possibile accedere, cliccando sui simboli all'uopo rappresentati, alle pagine grafiche di ciascun impianto.
	- 2.1. Centrali di sollevamento. Apre l'estratto della mappa generale con le sole centrali di sollevamento afferenti a questa area gestionale e di queste permette la visualizzazione dei dati significativi (volumi idrici sollevati, consumi energetici, ecc.).
		- 2.1.1. Centrale di sollevamento Campanella. Consente di aprire le pagine grafiche della centrale Campanella.
		- 2.1.2. Centrale di sollevamento Montescuro. Consente di aprire le pagine grafiche della centrale Montescuro.
	- 2.2. Centrali idroelettriche. Apre l'estratto della mappa generale con le sole centrali idroelettriche afferenti a questa area gestionale e di queste permette la visualizzazione dei dati significativi (volumi idrici turbinati, energia prodotta, ecc.).
	- 2.3. Impianti fotovoltaici. Apre l'estratto della mappa generale con impianti fotovoltaici afferenti a questa area gestionale e di questi permette la visualizzazione dei dati significativi (energia prodotta, ecc.).
- 3. **Reparto Centro-Enna**. Apre un estratto della mappa generale con le infrastrutture afferenti a questa area gestionale, dalla quale è possibile accedere, cliccando sui simboli all'uopo rappresentati, alle pagine grafiche di ciascun impianto.
	- 3.1. Centrali di sollevamento. Apre l'estratto della mappa generale con le sole centrali di sollevamento afferenti a questa area gestionale e di queste permette la visualizzazione dei dati significativi (volumi idrici sollevati, consumi energetici, ecc.).
	- 3.2. Centrali idroelettriche. Apre l'estratto della mappa generale con le sole centrali idroelettriche afferenti a questa area gestionale e di queste permette la visualizzazione dei dati significativi (volumi idrici turbinati, energia prodotta, ecc.).
	- 3.3. Impianti fotovoltaici. Apre l'estratto della mappa generale con impianti fotovoltaici afferenti a questa area gestionale e di questi permette la visualizzazione dei dati significativi (energia prodotta, ecc.).
- 4. **Reparto Sud-Agrigento**. Apre un estratto della mappa generale con le infrastrutture afferenti a questa area gestionale, dalla quale è possibile accedere, cliccando sui simboli all'uopo rappresentati, alle pagine grafiche di ciascun impianto.
	- 4.1. Centrali di sollevamento. Apre l'estratto della mappa generale con le sole centrali di sollevamento afferenti a questa area gestionale e di queste permette la visualizzazione dei dati significativi (volumi idrici sollevati, consumi energetici, ecc.).
- 4.2. Centrali idroelettriche. Apre l'estratto della mappa generale con le sole centrali idroelettriche afferenti a questa area gestionale e di queste permette la visualizzazione dei dati significativi (volumi idrici turbinati, energia prodotta, ecc.).
- 4.3. Impianti fotovoltaici. Apre l'estratto della mappa generale con impianti fotovoltaici afferenti a questa area gestionale e di questi permette la visualizzazione dei dati significativi (energia prodotta, ecc.).
- 5. **Allarmi**. Apre i seguenti sinottici di secondo livello di gestione e visualizzazione degli allarmi:
	- 5.1. allarmi attivi;
	- 5.2. storico allarmi;
	- 5.3. impostazione allarmi;
	- 5.4. eventi.
- 6. **Storici**. Apre i seguenti sinottici di secondo livello:
	- 6.1. trend/grafici;
	- 6.2. report;
	- 6.3. login/logout.
- **7. Dashboard**. Apre i seguenti sinottici di secondo livello:
	- 7.1. cruscotto misure;
	- 7.2. monitoraggio energetico.
- 8. **Mappa generale**. Apre la mappa generale.

Volendo esemplificare l'utilizzo della barra di navigazione, se l'operatore M.G. è in possesso di un profilo manager per il solo Reparto Sud-Agrigento, lui potrà: (i) agire sulla mappa generale cliccando sui soli impianti che ricadono nella sua area gestionale, (ii) agire sui sinottici che ricadono nella categoria "Reparto Sud-Agrigento", (iii) agire sugli allarmi della sua area gestionale e (iv) interagire con gli storici e le dashboard della sua area gestionale. Le informazioni che saranno mostrate e con cui potrà interagire ciascun operatore dipendono dunque dalla tipologia di utente assegnatogli e dall'area gestionale entro cui può operare.

Lo SCADA centralizzato raccoglie gli allarmi generati nei vari siti di interesse. In una prima fase lo SCADA centralizzato consentirà la gestione degli allarmi delle centrali di sollevamento e delle centrali idroelettriche. Successivamente verrà data la possibilità di visualizzare quelli generati nei potabilizzatori. In basso nella prima pagina alla quale l'operatore accede vengono visualizzati gli ultimi allarmi attivi degli impianti ai quali è stato autorizzato ad accedere. Cliccando su "Ultimi allarmi attivi" apre il primo dei quattro sinottici di gestione degli allarmi, denominato "Allarmi attivi" (cfr. [Figura 7\)](#page--1-21), in cui visualizza una lista degli allarmi generati negli impianti ai quali è stato è autorizzato ad accedere. Se l'intenzione dell'operatore è, per esempio, quella di accedere agli ultimi allarmi attivi della centrale Campanella, dovrà recarsi nelle pagine grafiche della centrale e selezionare, dall'apposito menù di navigazione, gli allarmi attivi della centrale Campanella.

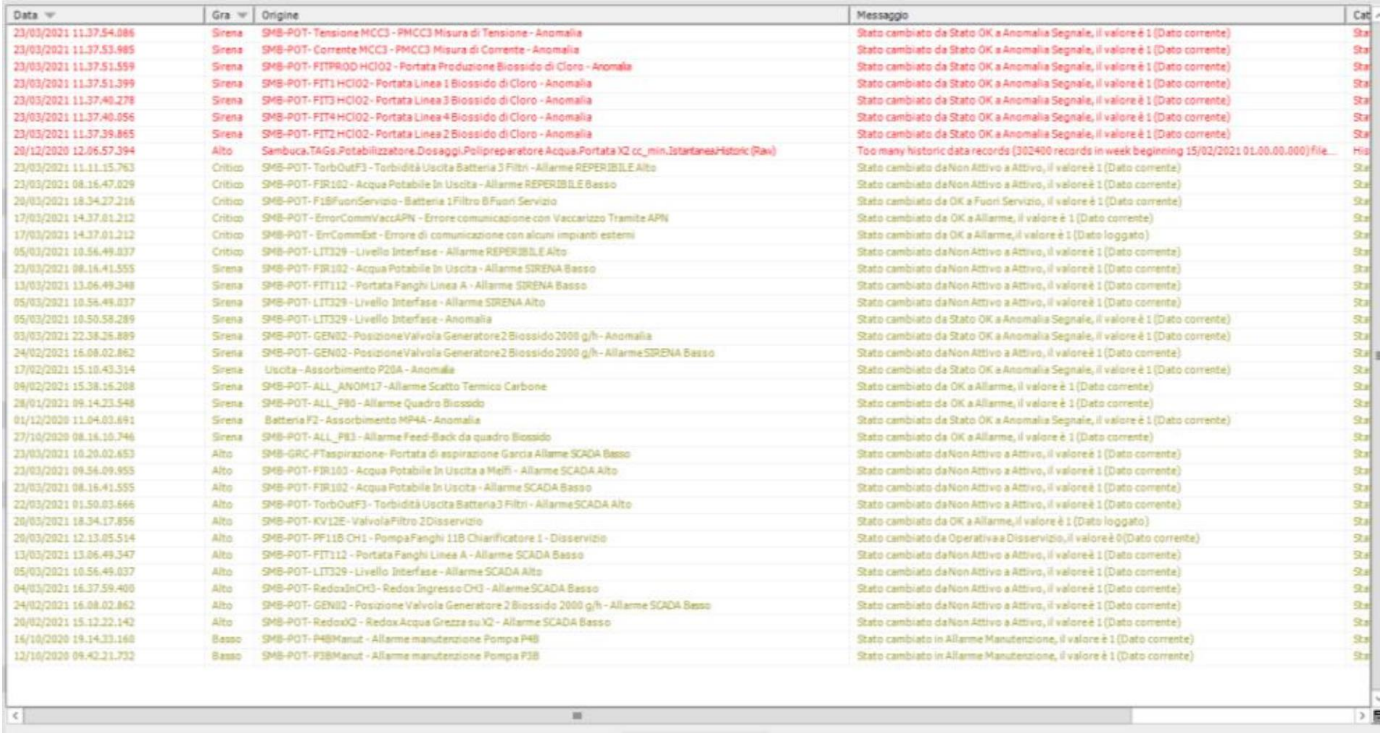

Riconosci Tutti

Figura 7 – Prototipo sinottico "Allarmi attivi"

La notifica degli allarmi al personale interessato avviene tramite il software Alert™ di Micromedia, installato su una VM dedicata, che comunica con i server SCADA tramite protocollo OPC. Il software è corredato di modem GSM che permette l'inoltro di sms e un software text to speech che elabora messaggi vocali inoltrati dal modem tramite traffico voce. Il modem GSM funge anche da watchdog per l'applicazione SCADA, in quanto periodicamente, in base ad un TTP (time to poll) interroga il server SCADA e in caso di mancata risposta inoltra un allarme per indisponibilità dell'applicazione SCADA. All'interno della sala CED è installato il voip del centralino della sede di Palermo, utilizzato per l'invio delle telefonate ai reperibili.

Il servizio di notifica degli allarmi al personale interessato tiene conto *della seguente gerarchia di trasmissione della notifica:*

- *a. tramite sms generato dal modem GSM Alert di Micromedia (sms simultaneo alla mail);*
- *b. tramite mail generata dal modem GSM Alert di Micromedia tramite il servizio di posta elettronica di Siciliacque, con screenshot della pagina SCADA interessata (mail simultanea all'sms);*
- *c. tramite singola chiamata o chiamata simultanea dal VOIP aziendale con richiesta inserimento codice per conferma.*

Per ottimizzare e semplificare il servizio di notifica degli allarmi, riducendo il numero di tag che il software Alert di Micromedia dovrà gestire all'aumentare del numero di postazioni telecontrollate, le variabili digitali di allarme dovranno essere raggruppate in allarmi cumulativi.

Come premessa e per chiarire la differenza tra variabile digitale e variabile analogica, si riporta un estratto dei "Sistemi SCADA" di Bimbo, S., Colaiacovo E. e Battaglia, V. N. del 2006. *Le informazioni provenienti* dalle apparecchiature di campo *derivano in massima parte da sensori e trasduttori che sono in grado di interpretare un fenomeno fisico e darne una rappresentazione in un diverso sistema di riferimento. Lo SCADA non svolge il compito tipicamente riservato ai sensori, ma è in grado di interagire con questi avendo definito il linguaggio con il*  *quale scambiare informazioni. Analogamente, le informazioni destinate* alle apparecchiature di campo *arrivano per mezzo di attuatori e organi che svolgono la funzione inversa a quella dei sensori: ricevono comandi da parte dello SCADA e sono in grado di riprodurli in campo sugli organi di manovra. Risulta quindi indispensabile che per ogni informazione scambiata si definisca, oltre alla direzione, la qualità della stessa in modo da poterla trattare correttamente:* 

- *le informazioni digitali sono informazioni che riescono a dare una rappresentazione della grandezza attraverso una serie di stati digitali ben identificati e distinti tra loro. Per fare un esempio di informazione digitale è possibile riferirsi allo stato di funzionamento di un motore. Il motore può assumere solamente due stati di funzionamento: motore fermo o motore in movimento. Questi stati costituiscono gli stati fisici del dispositivo e possono essere rappresentati per mezzo di un'informazione di tipo digitale. L'informazione digitale classica è un'informazione che rappresenta solamente due stati di funzionamento distinti, solitamente antitetici tra loro (motore fermo o in marcia, interruttore aperto o chiuso, ecc.). Questa informazione è facilmente rappresentabile con la presenza o l'assenza di una determinata tensione in ingresso a una porta dell'apparato di acquisizione dati. La presenza di tensione viene associata allo stato logico ON, l'assenza di tensione viene associata allo stato logico OFF.*
- *le informazioni di tipo analogico forniscono una rappresentazione della grandezza per mezzo di valori che variano con continuità all'interno di un dato intervallo. In questi casi il sistema SCADA si trova a dover interpretare una grandezza fisica che non è rappresentabile per mezzo di stati fisici distinti e la rappresentazione digitale non è più adatta. Si pensi ad esempio alla necessità di rappresentare una temperatura. La grandezza fisica per sua natura assume valori che non possono essere ricondotti a stati logici ON e OFF. In questo caso si parla di grandezza analogica.*

Tenendo conto della qualità delle informazioni che lo SCADA gestisce, ovvero informazioni analogiche e informazioni digitali, sono previsti due tipi di allarmi: gli allarmi analogici e quelli digitali. Quando parliamo di allarme analogico, ci riferiamo a quello che si genera per effetto del superamento di determinate soglie su valori o grandezze misurate. Gli allarmi analogici, le cui logiche generali sono implementate nel PLC di ciascuna postazione, sono gestibili anche in un sinottico all'uopo previsto per ciascun sito e per ciascuno di essi, qualora l'operatore lo preveda (flag "abilita/disabilita reperibile"), viene trasmessa una specifica notifica di allarme.

Quando parliamo di allarme digitale, invece, ci riferiamo a quello intrinseco all'apparecchiatura che lo genera (per es. allarmi di centraline, stato di interruttori, trip, guasti, ecc.) e, quindi, non è possibile impostare le soglie di allarme da uno specifico sinottico come per gli allarmi analogici. Gli allarmi digitali sono quelli che, attualmente, generano il maggior numero di notifiche e che, casisticamente, si verificano anche simultaneamente. Quindi, per ridurle, essi vengono raggruppati in pochi allarmi cumulativi (l'operatore può poi discriminarli, accedendo alla pagina dedicata dello SCADA). A titolo esemplificativo, i seguenti quattro allarmi cumulativi:

- allarmi idraulici. Alla categoria appartengono, sommariamente, quelli generati per segnalare il malfunzionamento di tutte le apparecchiature idrauliche, come per esempio stato e diagnostica;
- allarmi elettrici su BT. Alla categoria appartengono, sommariamente, quelli generati per segnalare il malfunzionamento e diagnostica di tutte le apparecchiature elettriche BT e lo sgancio per trip degli interruttori;
- allarmi elettrici su MT. Alla categoria appartengono, sommariamente, quelli generati per segnalare il malfunzionamento e diagnostica di tutte le apparecchiature elettriche MT, compresi i trasformatori, e lo sgancio per trip degli interruttori. A questi verrà aggiunto l'allarme per mancanza rete Enel.
- allarmi funzionali. Alla categoria appartengono tutti gli allarmi generati da vari dispositivi per indicare condizioni anomale e/o di stato, quali per esempio allarme allagamento, intrusione, perdita di comunicazione, ecc.;
- allarme per mancanza rete Enel distribuzione. Questo allarme deve essere implementato nello SCADA mediante l'attivazione di una routine di controllo sulla tensione di rete per potere discriminare e generare l'allarme in questione.

La classificazione può essere modificata per tenere conto delle esigenze future.

Le seguenti tabelle riportano i componenti hardware e software necessari per realizzare il sistema SCADA centralizzato descritto.

Tabella 4 - Componenti hardware del sistema SCADA centralizzato

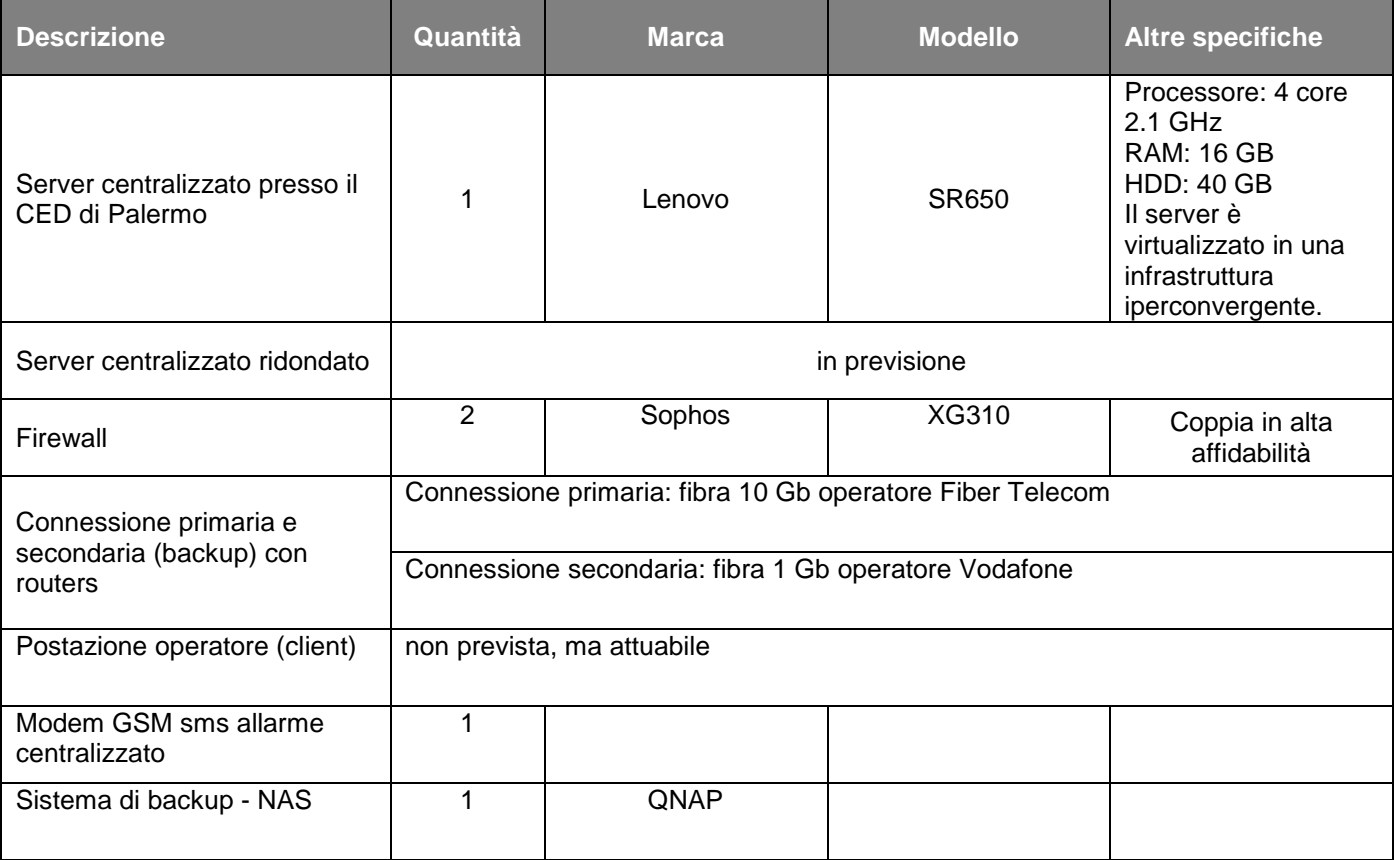

#### Tabella 5 - Componenti software del sistema SCADA centralizzato

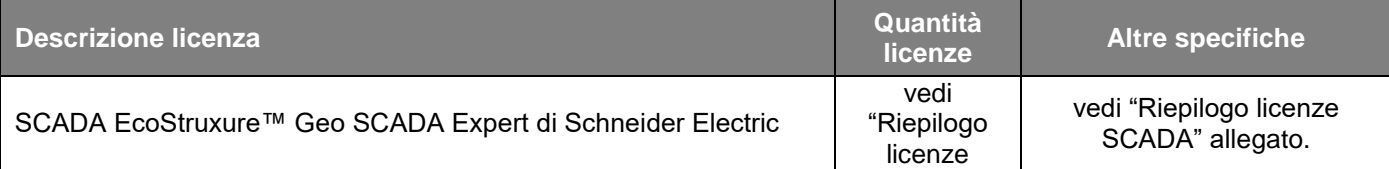

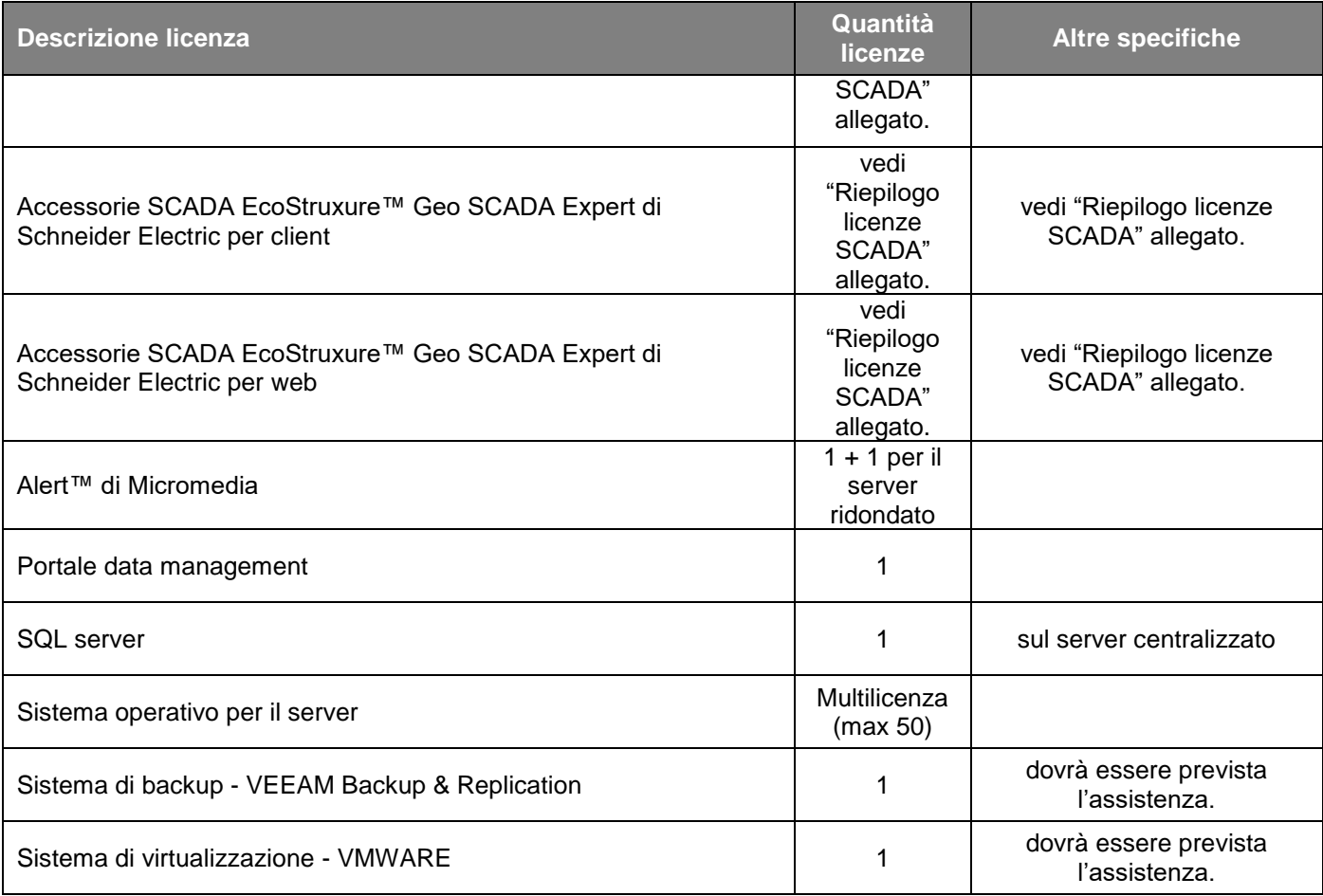

Al server del sistema SCADA centralizzato vengono trasmessi, unitamente a quelli delle centrali di sollevamento e delle centrali idroelettriche, anche dati strategici di dighe e degli impianti di potabilizzazione.

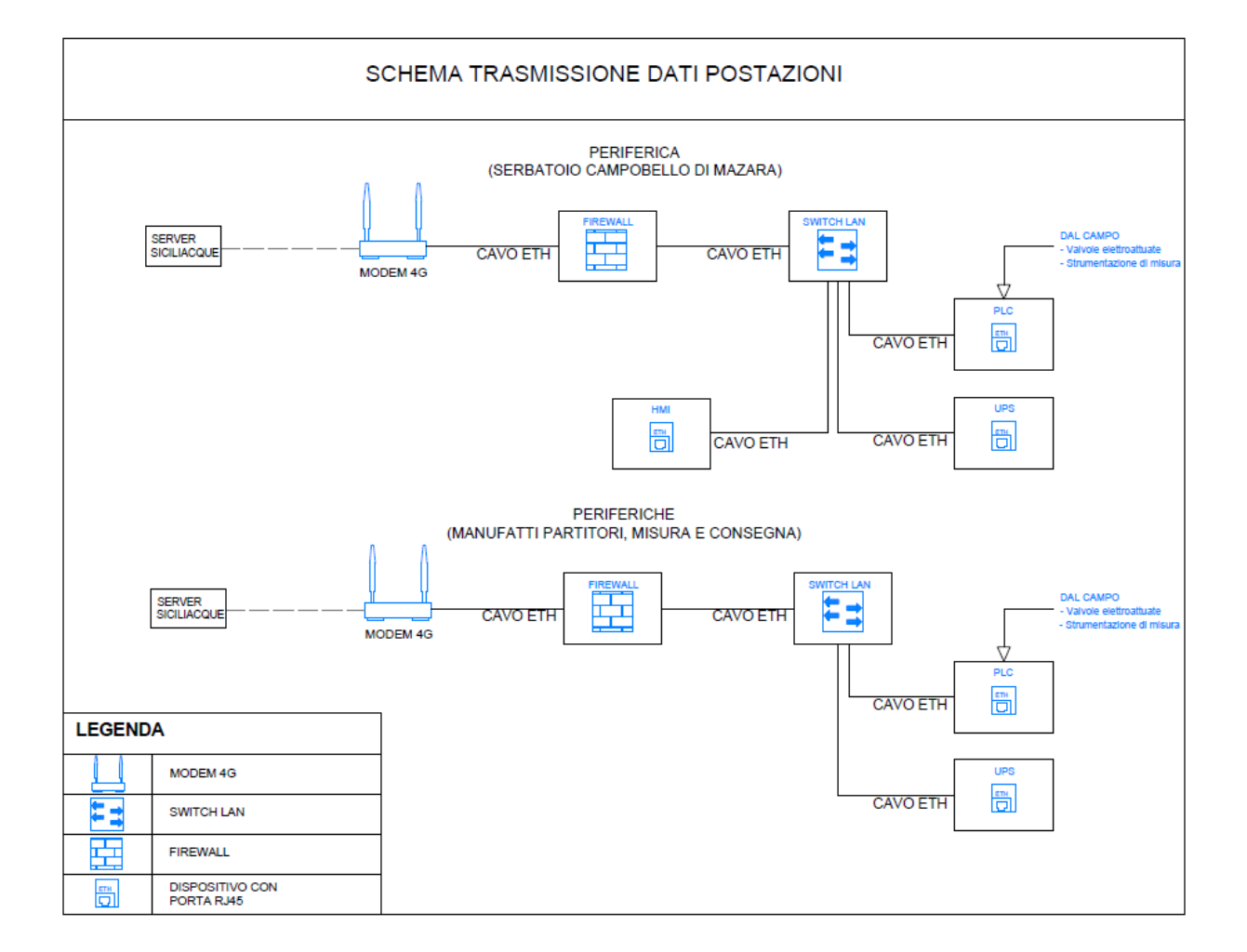

# **6.2 Schemi Trasmissione Dati Postazioni Periferiche**

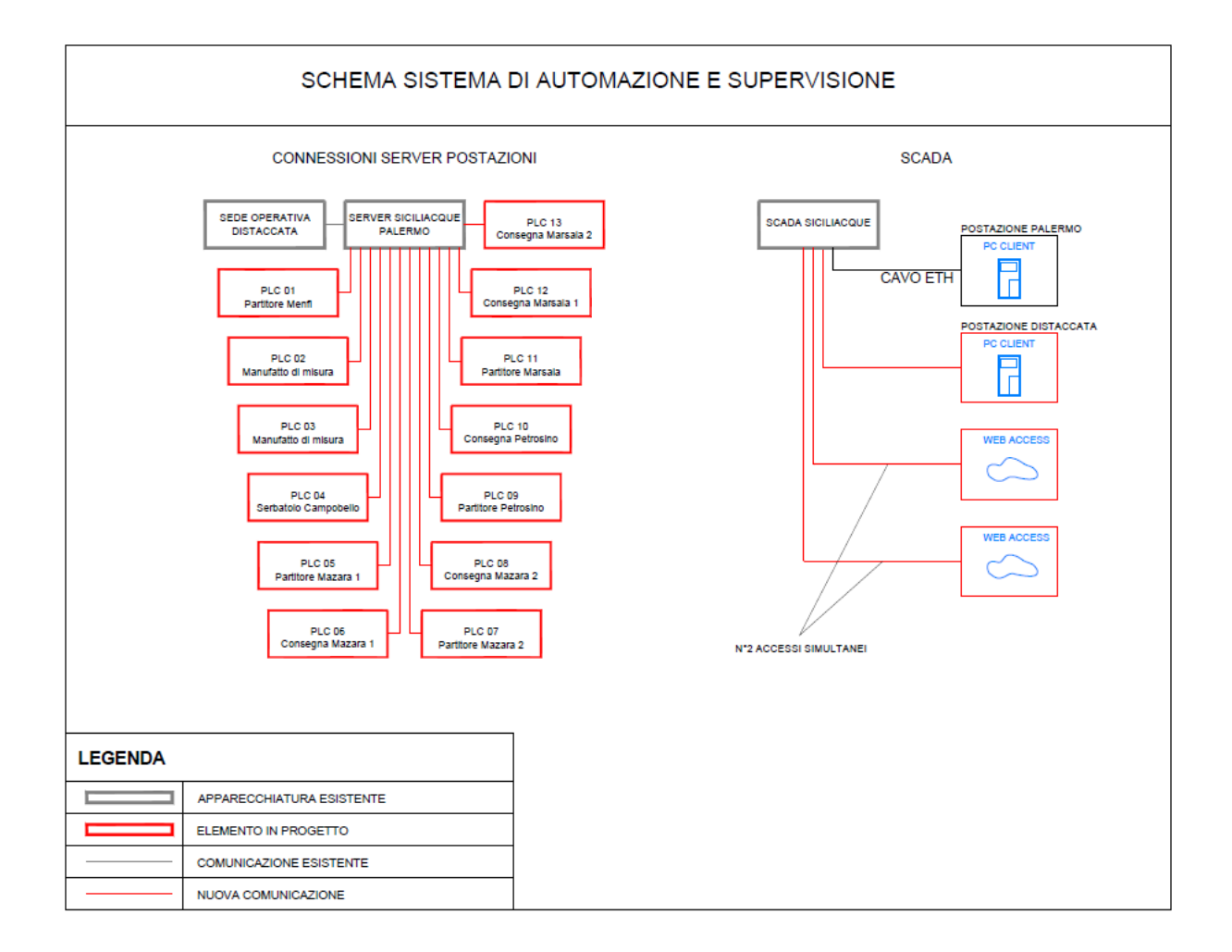

# **6.3 Schema Sistema di Automazione e Supervisione**

# **6.4 Schema Tipologico di Automazione Partitore**

# **Caratteristiche tecniche apparecchiature di comando e misura:**

 per gli organi di manovra si consiglia di utilizzare per le valvole di sezionamento elettro attuate con alimentazione trifase (400Vac), mentre per le valvole di regolazione (fuso) necessita prevedere un attuatore con le seguenti caratteristiche essenziali:

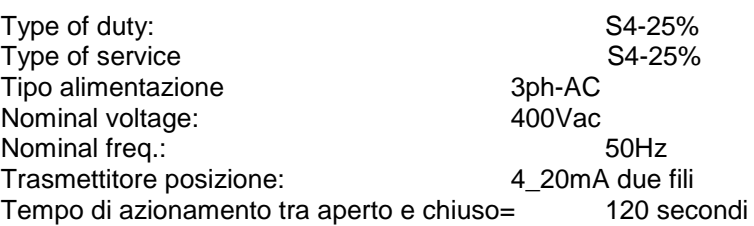

per i misuratori di portata elettromagnetici si consiglia di utilizzare i seguenti modelli:

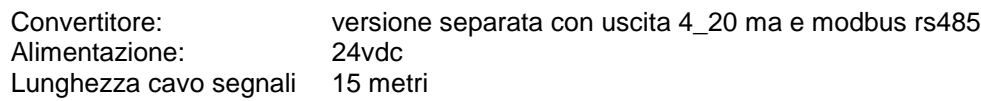

# **Automatismi previsti nel PLC:**

- per le valvole a fuso, regolazione e mantenimento della portata in funzione della portata settata sullo scada, con tecnica impulsiva (on/off) (AUTO\_Q.)
- per le valvole a fuso, regolazione della percentuale di apertura in funzione di un set point impostato sul-lo scada, con tecnica impulsiva (on/off) (AUTO\_%).
- introduzione della security mode nell'automatismo AUTO\_Q della valvola a fuso
- reset automatico del router RUT240 con 4 secondi impulso di reset ogni 4 ore di pausa

# PARTITORE MAZARA

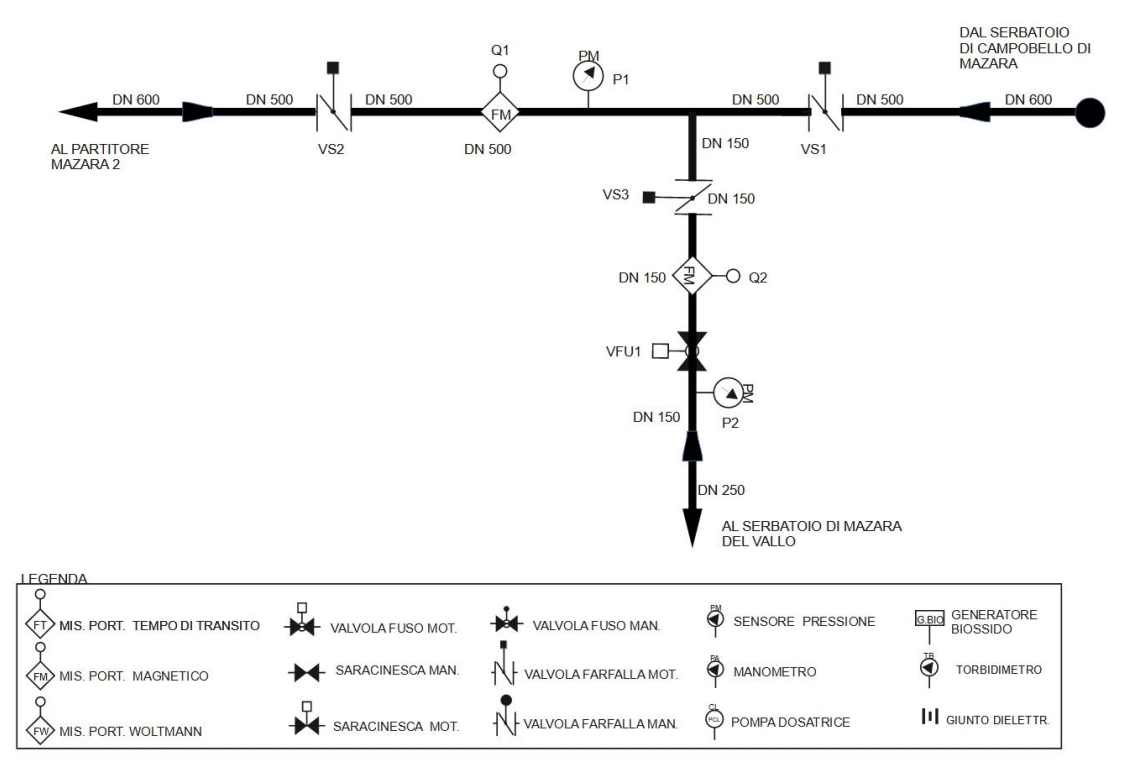

# Tabella di carico I/O nel PLC:

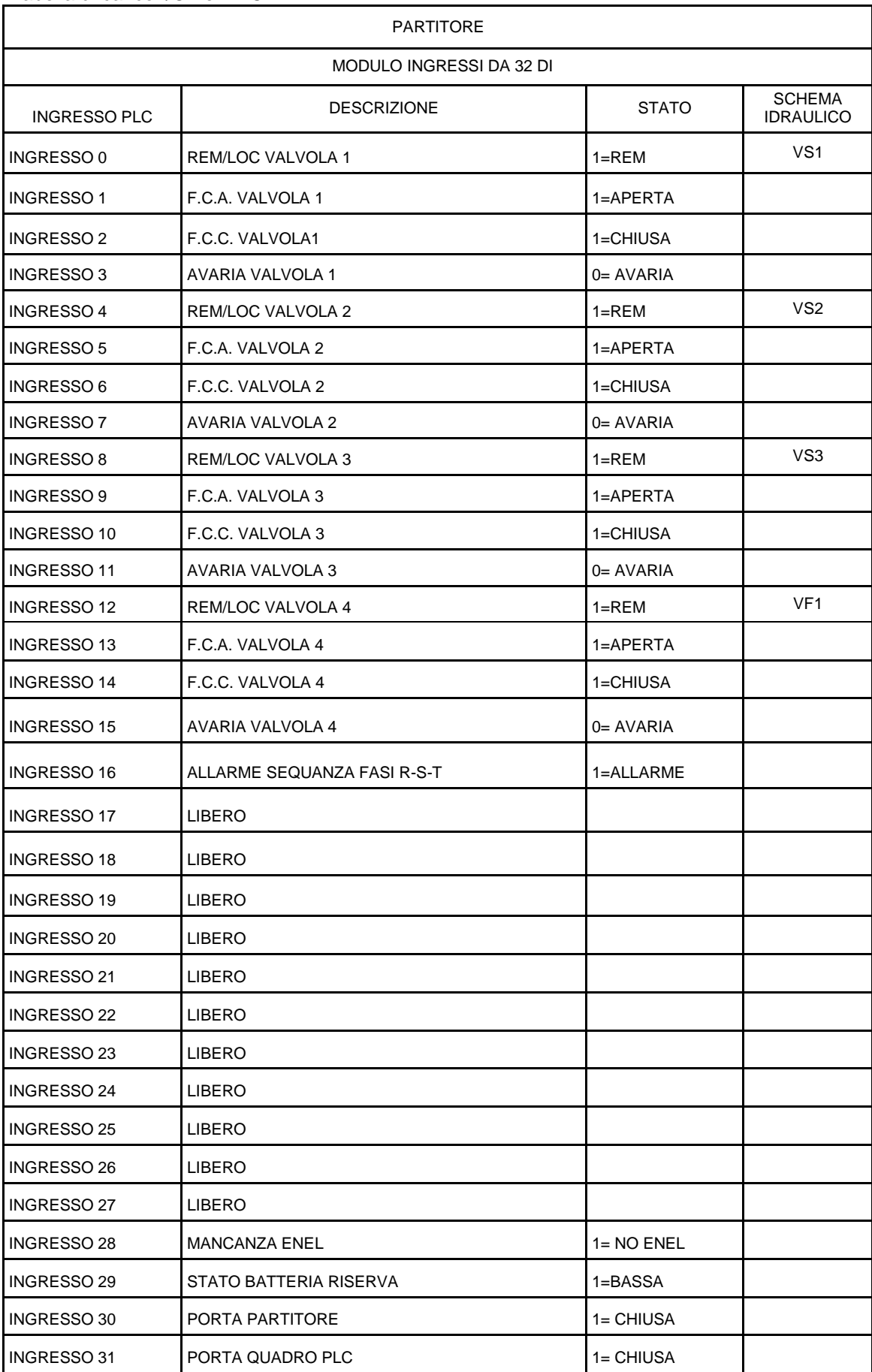

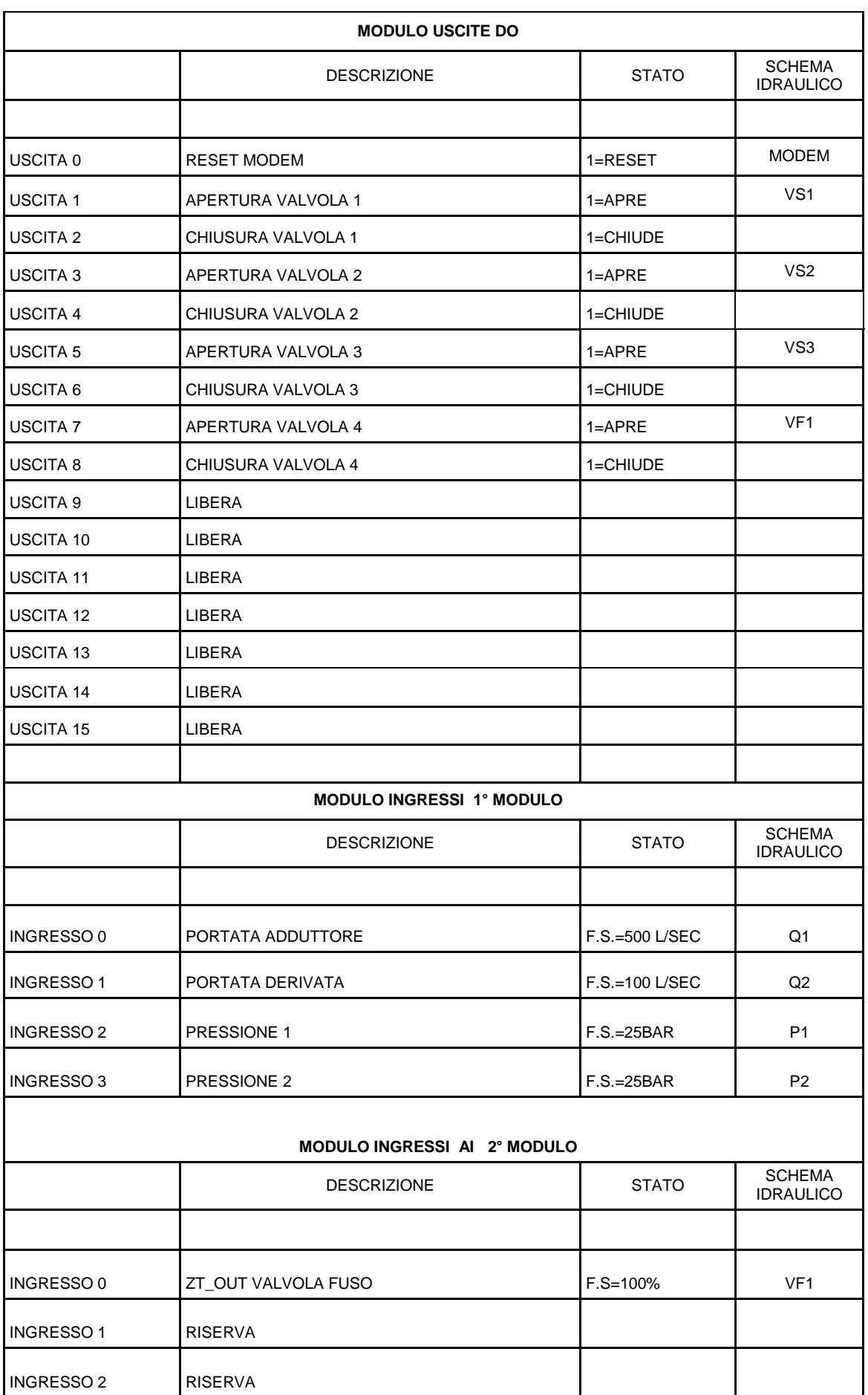

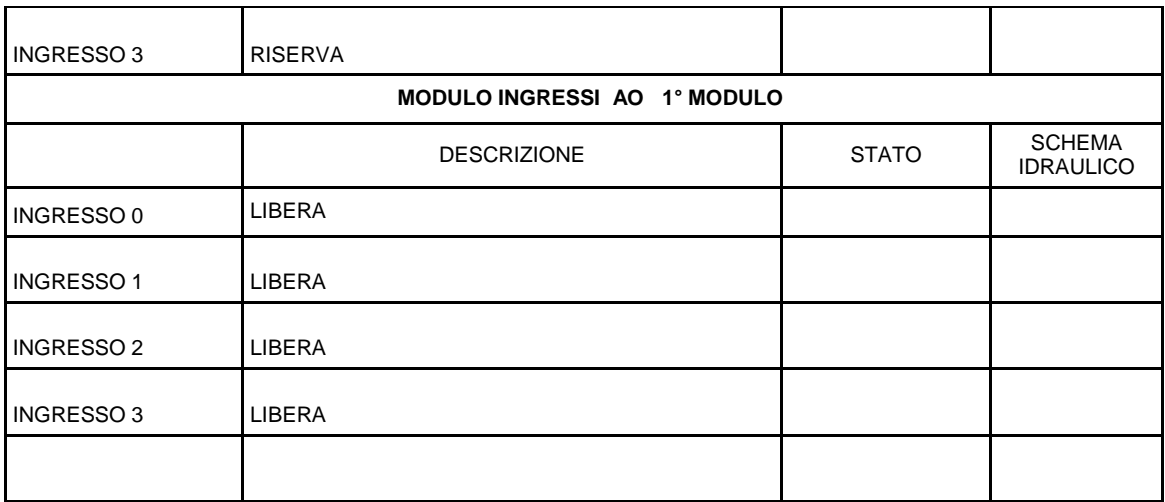